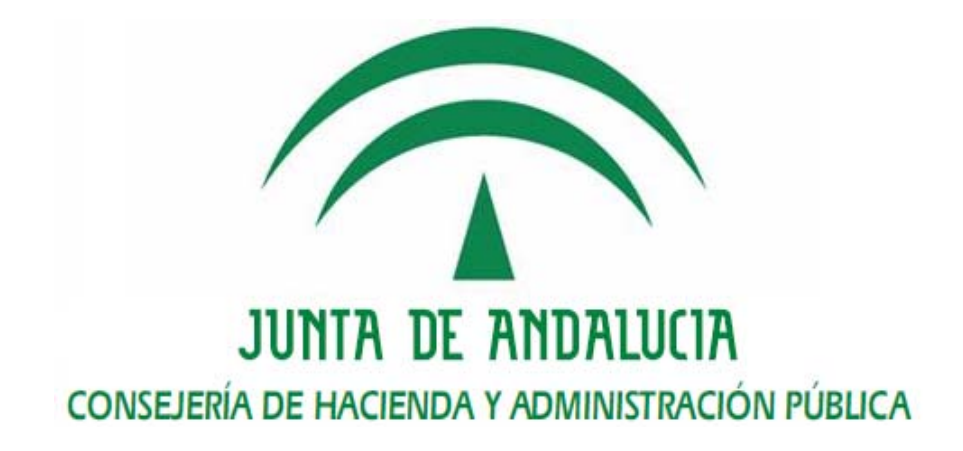

Plataforma de Tramitación w@ndA

Definición Detallada de Requisitos

Versión: v01r06

Fecha: 30/09/2010

Queda prohibido cualquier tipo de explotación y, en particular, la reproducción, distribución, comunicación pública y/o transformación, total o parcial, por cualquier medio, de este documento sin el previo consentimiento expreso y por escrito de la Junta de Andalucía.

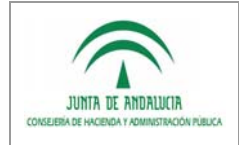

# HOJA DE CONTROL

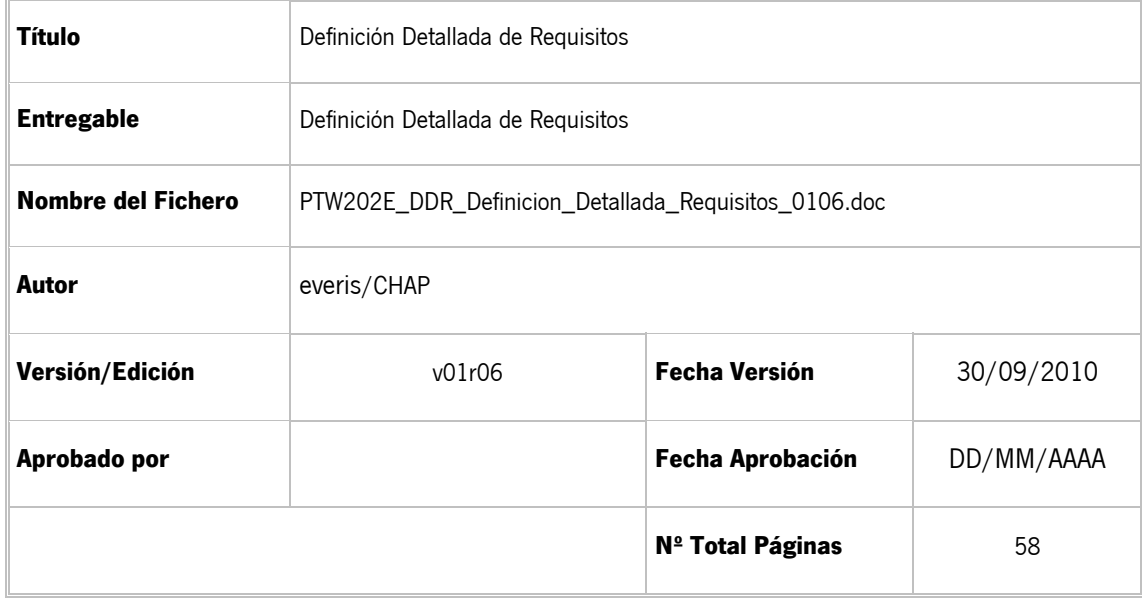

#### REGISTRO DE CAMBIOS

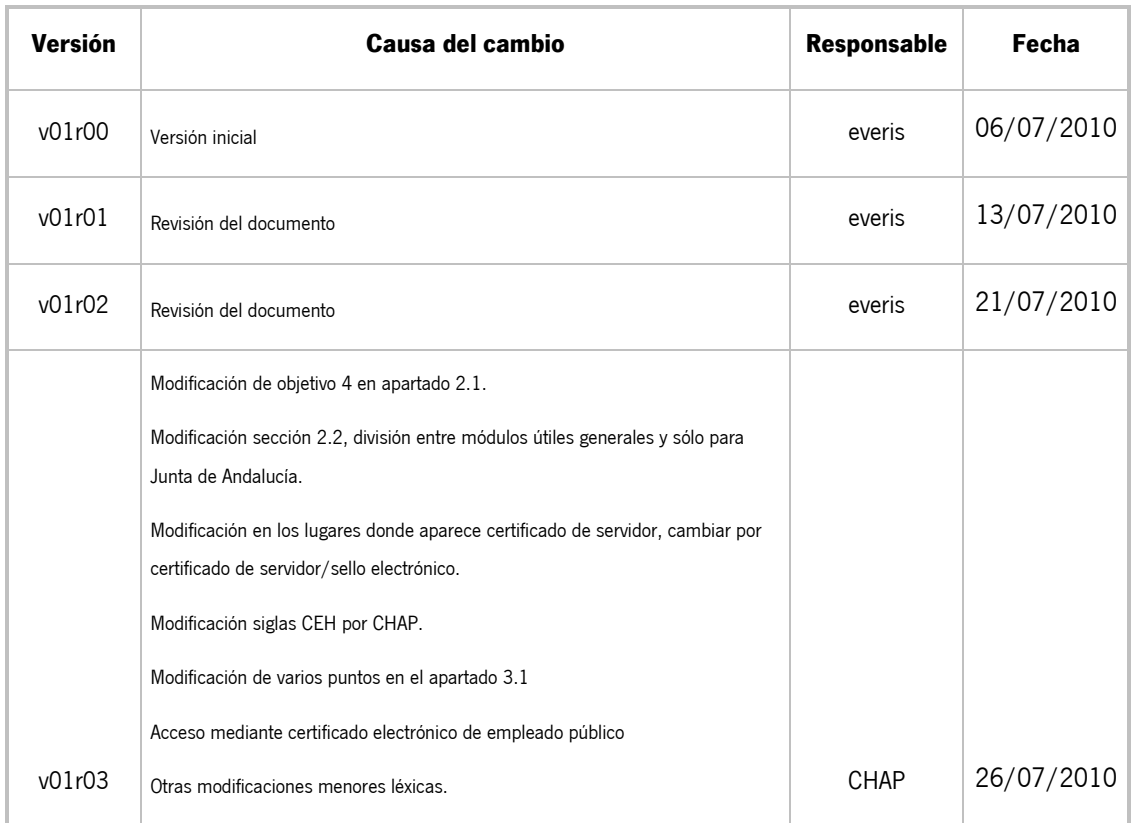

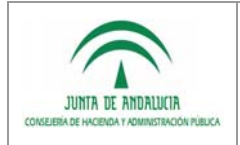

**Consejería de Hacienda y Administración Pública** 

Definición Detallada de Requisitos

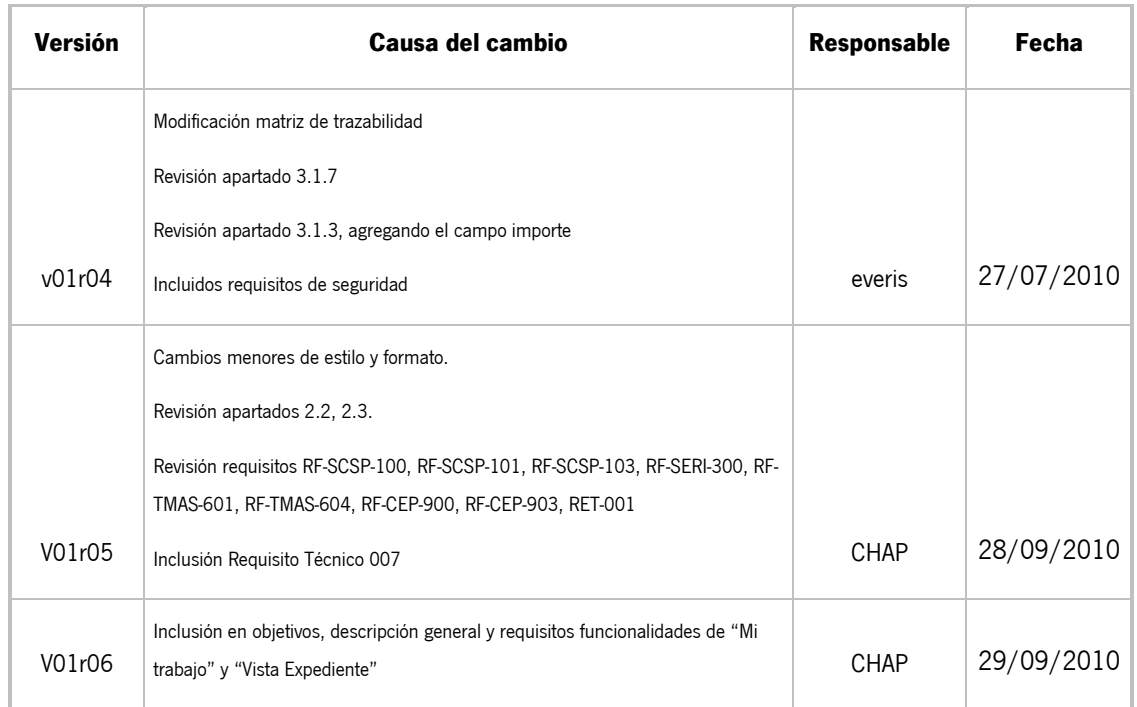

### CONTROL DE DISTRIBUCIÓN

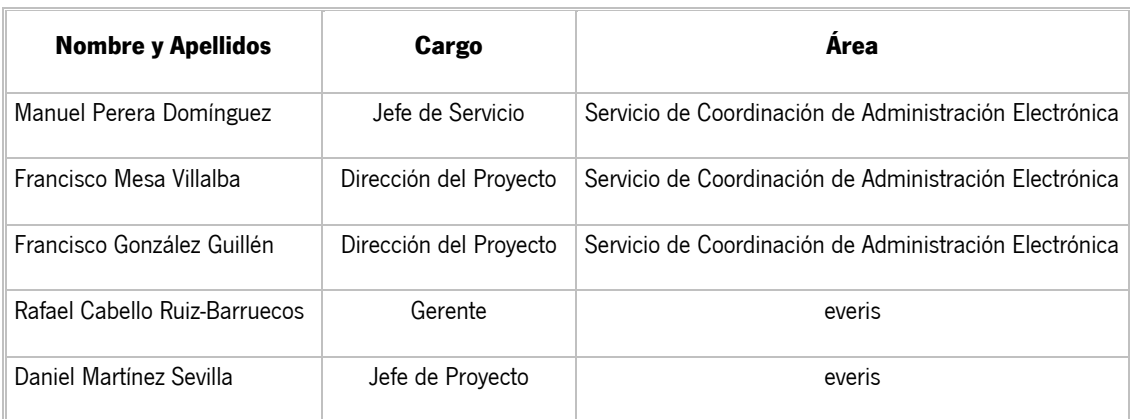

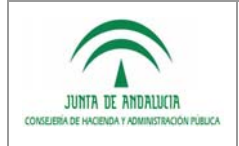

Dirección General de Tecnologías para Hacienda y<br>la Administración Electrónica

Definición Detallada de Requisitos

# ÍNDICE

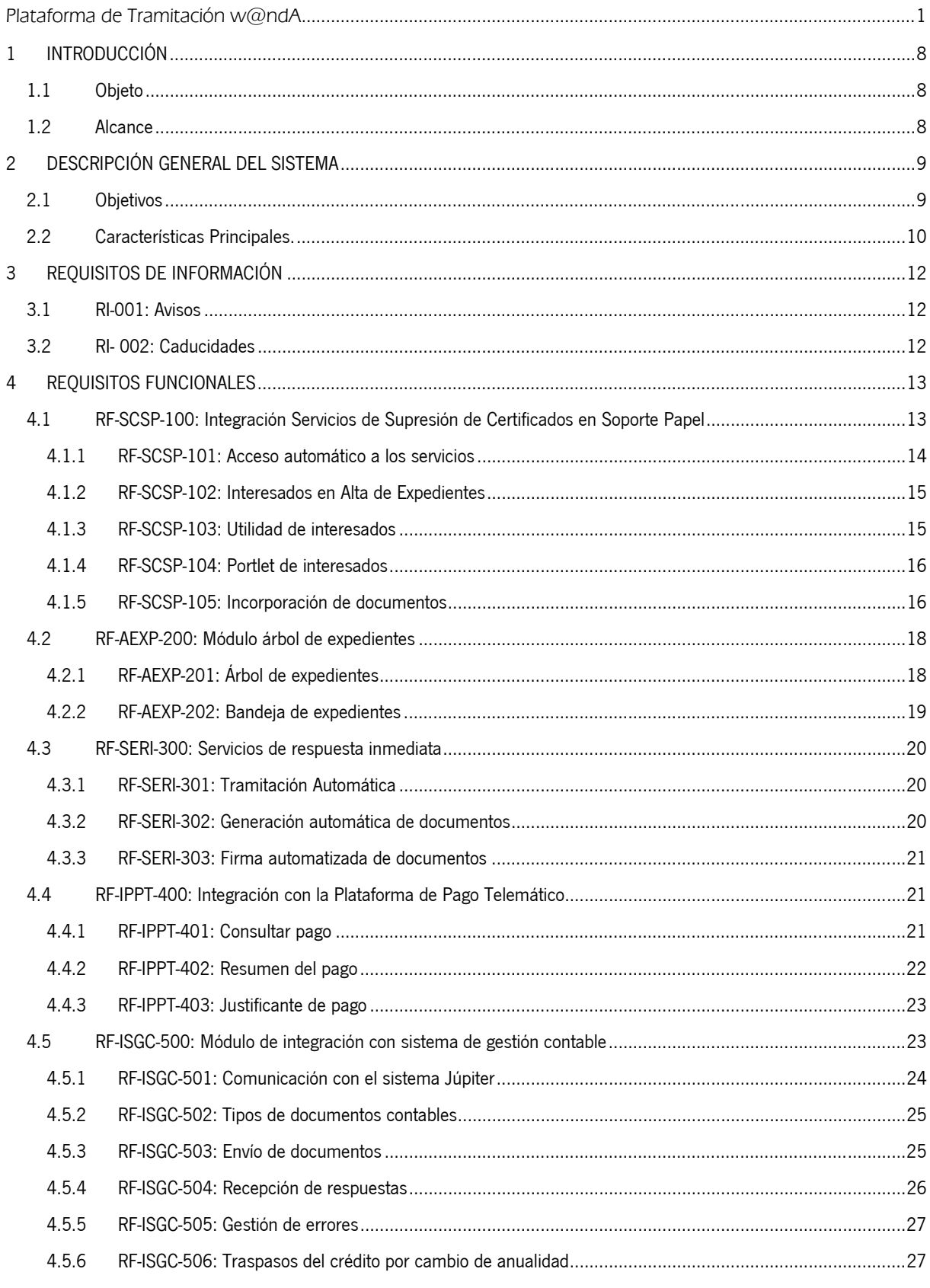

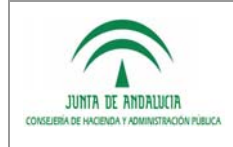

Dirección General de Tecnologías para Hacienda y

la Administración Electrónica

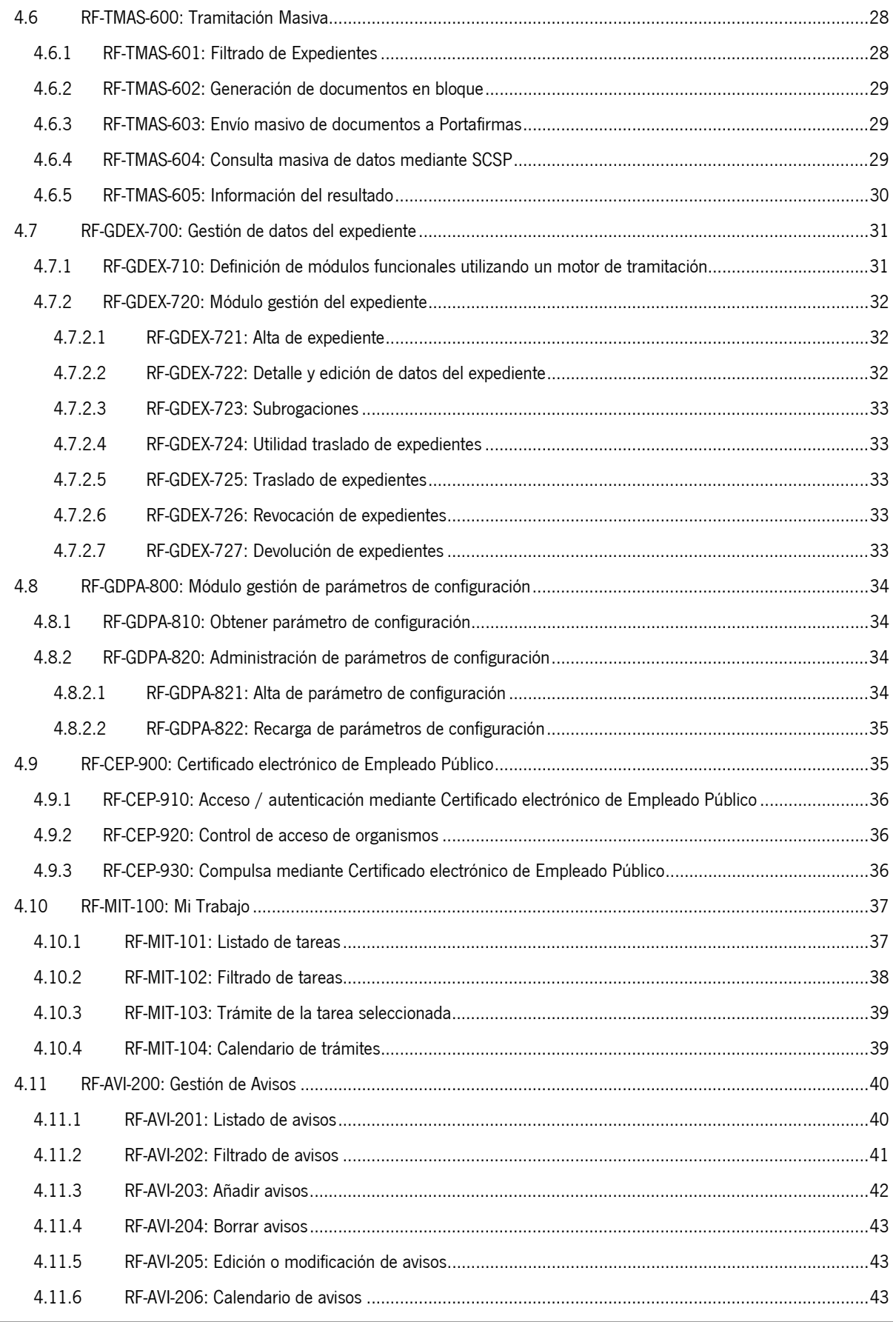

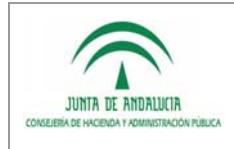

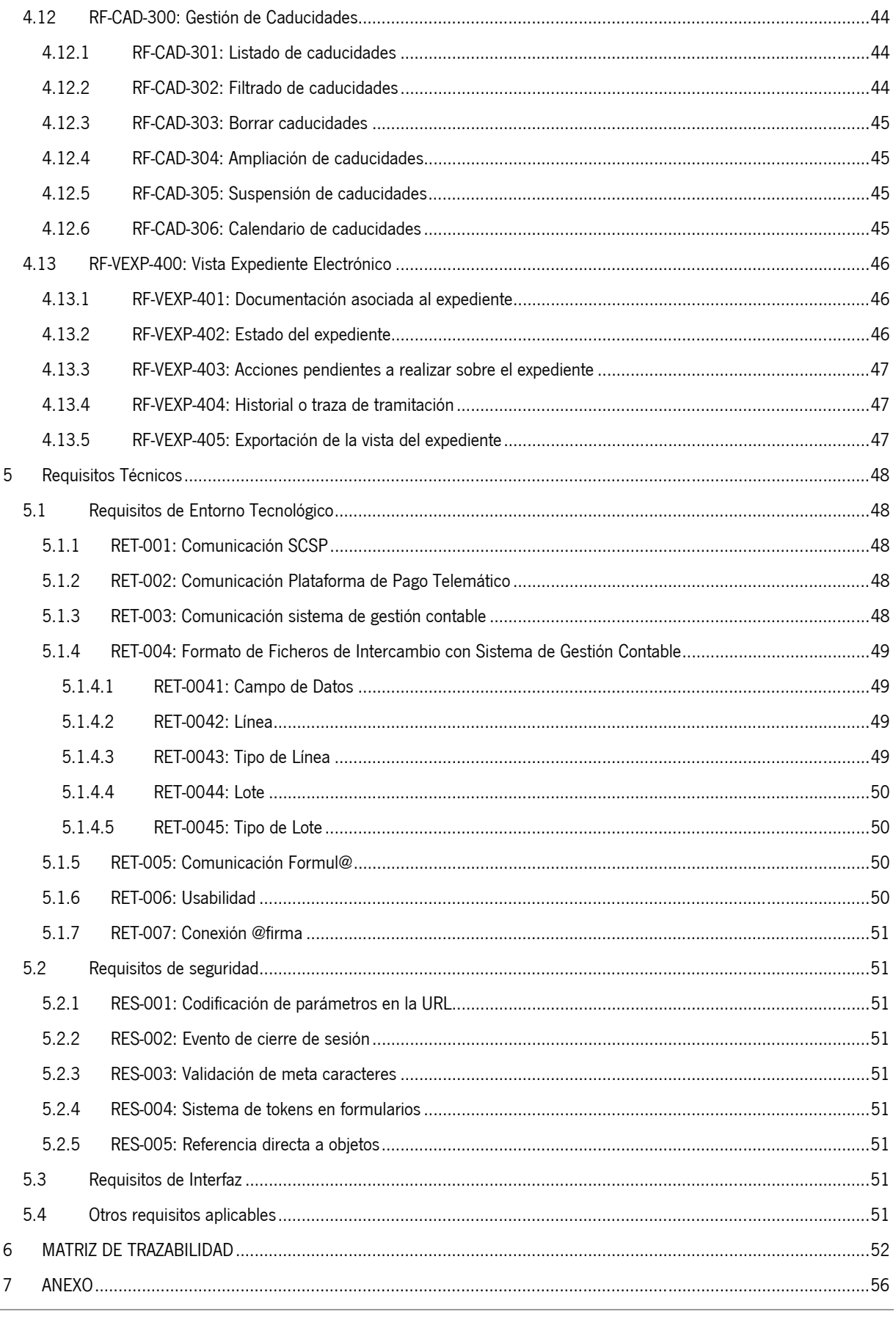

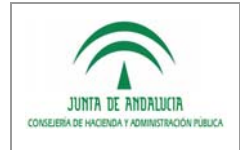

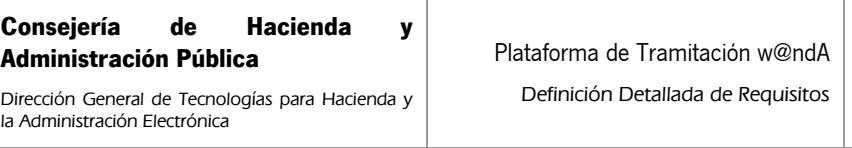

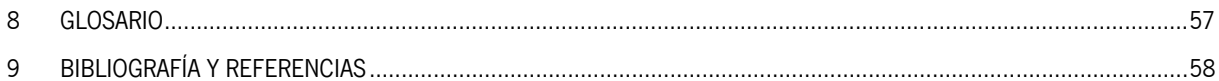

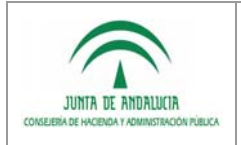

Definición Detallada de Requisitos

# 1 INTRODUCCIÓN

### 1.1 Objeto

El propósito del presente documento es recoger, de la manera más precisa posible, la nueva funcionalidad de la Plataforma de Tramitación w@ndA, en su nueva versión, de modo que queden expresados todos los requisitos del sistema de forma clara y sin que dé lugar a ambigüedad alguna.

### 1.2 Alcance

Este documento va dirigido a:

- Dirección de Proyecto: Se encargará de revisar y validar el contenido del documento.
- Jefe de Proyecto: Se encargará de revisar el análisis de requisitos realizado por el equipo de desarrollo.
- Equipo de Desarrollo: Tendrá que realizar el análisis de la solución a implementar en base a los requisitos aquí recogidos.

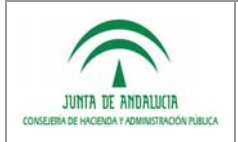

# 2 DESCRIPCIÓN GENERAL DEL SISTEMA

la Administración Electrónica

# 2.1 Objetivos

Los objetivos que se persiguen con la evolución del sistema Plataforma de Tramitación w@ndA es dotar al Sistema de mayor funcionalidad, satisfaciendo las necesidades demandadas desde los distintos organismos en cuestiones funcionales del sistema.

Se detallan a continuación los objetivos perseguidos en la nueva versión del Sistema:

- 1. Incluir la posibilidad de recuperar por medios telemáticos documentos y certificados que deban ser incluidos en el trámite por parte del Ciudadano.
- 2. Permitir al usuario la opción de verificar los pagos telemáticos realizados por los ciudadanos, y verificación de certificados y resguardos de pagos realizados.
- 3. Dotar al sistema de un servicio para interaccionar con Júpiter, para conseguir una óptima comunicación en torno a la gestión de documentos contables.
- 4. Incluir un mecanismo para firmar automáticamente documentos a través de una firma digital utilizando el certificado de servidor / sello electrónico, de manera que podamos tener procedimientos que se tramiten automáticamente a través de acciones y firma automatizada.
- 5. Facilitar al usuario tramitador una tramitación más ágil de los expedientes, sin necesidad de acceder continuamente a la consulta para acceder a tramitar un expediente en el escritorio de tramitación.
- 6. Facilitar al usuario tramitador una tramitación masiva de expedientes, reduciendo la frecuencia y el tiempo de ejecución de tareas repetitivas.
- 7. Permitir al usuario la reasignación de expedientes y dotar de una mayor interacción entre distintas unidas organizativas, a través de traslados de expedientes.
- 8. Permitir la autenticación / acceso mediante certificado electrónico de empleado público, en particular el de la FNMT-RCM. Se permitirá configurar una lista de códigos identificativos de organismos autorizados de forma que se permita el acceso sólo si el certificado de empleado público usado pertenezca a uno de estos organismos. Es necesario poder realizar también la compulsa electrónica mediante este certificado.
- 9. Facilitar a los usuarios tramitadores la operativa de priorizar sus tareas.
- 10. Incorporar una consulta o vista resumida del expediente.

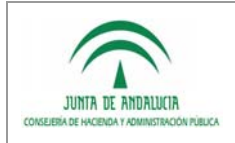

# 2.2 Características Principales.

Para conseguir los objetivos anteriormente expuestos, se enriquecerá el Sistema con las siguientes características:

- **Integración con los servicios de Supresión de Certificado en Soporte Papel.**
- Integración con la Plataforma de Pago Telemático CHAP.

la Administración Electrónica

- Integración con el Sistema Integrado de Gestión Presupuestaria, Contable y de Tesorería de la Junta de Andalucía (Júpiter).
- Nuevo sistema de firma automatizada de documentos haciendo uso del certificado de servidor / sello electrónico.
- Nuevo bloque funcional en el escritorio de tramitación denominado Árbol de Expedientes.
- Nuevo módulo funcional en el escritorio de tramitación que permita la tramitación masiva de expedientes.
- Nuevo módulo funcional en el escritorio de tramitación que permita el traslado de expedientes.
- Nuevo módulo funcional "Mi Trabajo" que permita la localización de tareas asignadas al usuario, avisos y caducidades.
- Gestión de avisos.
- Gestión de caducidades.
- Vista del expediente.

Por tanto, la nueva versión de PTw@ndA, contará con los siguientes módulos funcionales:

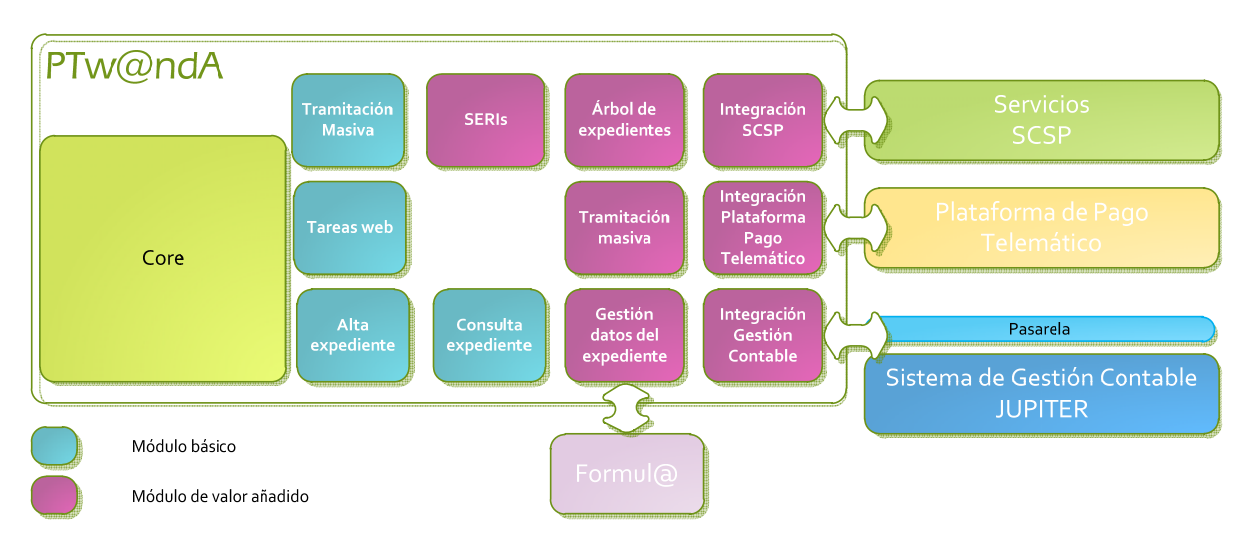

- Módulos para uso general de PTw@nda:
	- o AEXP: Módulo Árbol de Expedientes.
	- o SERI: Servicios de respuesta inmediata.

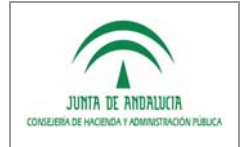

Dirección General de Tecnologías para Hacienda y la Administración Electrónica

- o TMAS: Tramitación Masiva.
- o GDEX: Gestión de Datos del Expediente.
- o MIT: Mi Trabajo
- o AVI: Gestión de Avisos
- o CAD: Gestión de Caducidades
- o VEXP: Vista del Expediente
- Módulos para uso de PTw@nda en la Junta de Andalucía:
	- o ISGC: Integración con el sistema de gestión contable.
	- o IPPT: Integración con la Plataforma de Pago Telemático.
	- o SCSP: Integración con los Servicios de Supresión de Certificados en Soporte Papel.

El desarrollo de estos módulos funcionales se realizarán en formato modular (módulo de valor añadido), según lo expuesto en el "Manual del Desarrollador de Módulos Funcionales sobre PTw@ndA" (Ref. I), si se modifican aspectos de módulos del core del producto (módulos básicos).

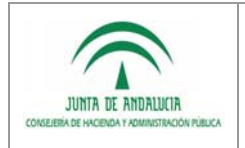

# 3 REQUISITOS DE INFORMACIÓN

la Administración Electrónica

# 3.1 RI-001: Avisos

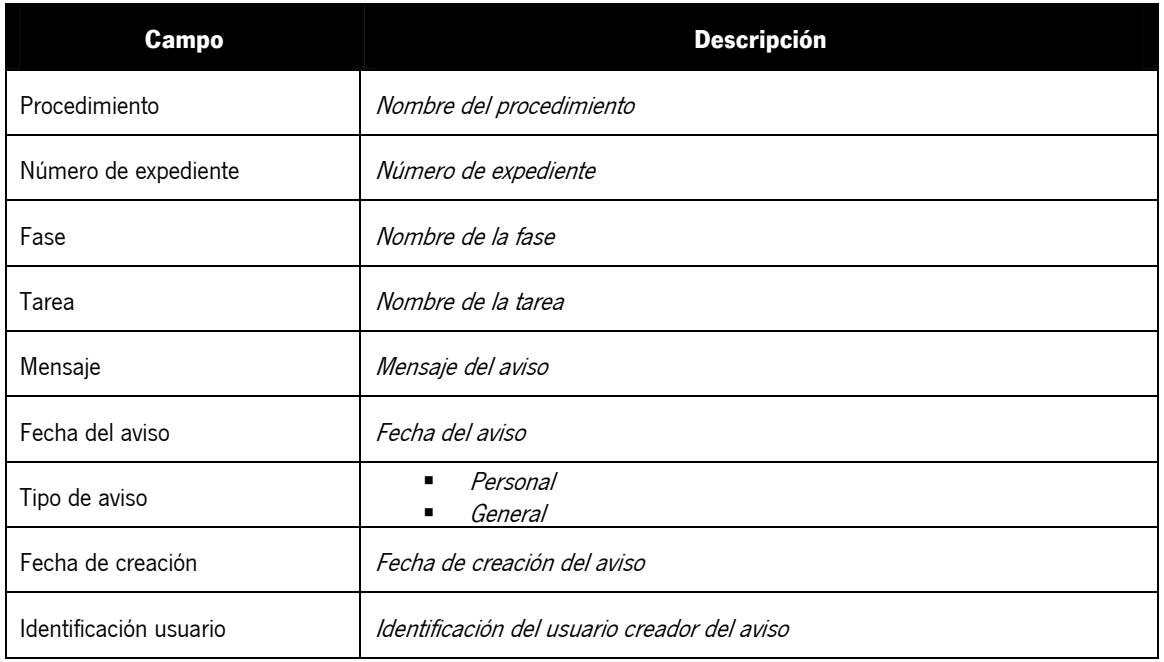

# 3.2 RI- 002: Caducidades

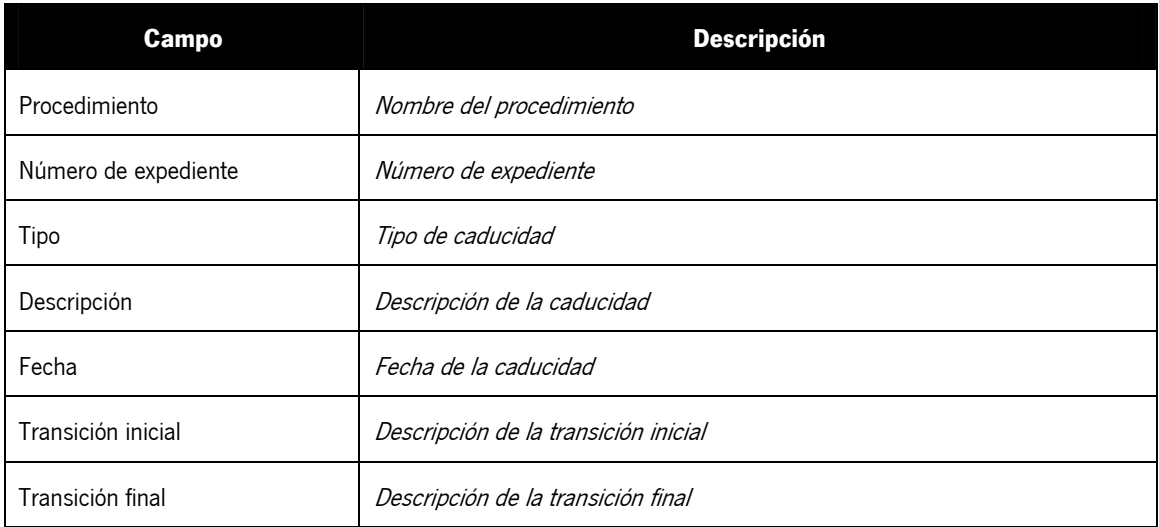

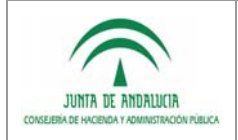

Definición Detallada de Requisitos

# 4 REQUISITOS FUNCIONALES

## 4.1 RF-SCSP-100: Integración Servicios de Supresión de Certificados en Soporte Papel

Actualmente, en las relaciones de los ciudadanos con la administración electrónica, es en función del trámite, una fotocopia de su documento oficial acreditativo de identidad (DNI), acreditación de la residencia o un certificado de discapacidad.

La Ley 11/2007, de 22 de junio, de acceso electrónico de los ciudadanos a los Servicios Públicos, establece la obligación a cada Administración de facilitar a otras Administraciones los datos de los interesados que se le requieran y tengan en su poder, si el interesado ha prestado su consentimiento, o en ciertos casos, si una normativa legal así lo autoriza.

El Decreto 68/2008 de 26 de febrero por el que se suprime la aportación de la fotocopia de los documentos identificativos oficiales y del certificado de empadronamiento en los procedimientos administrativos de la Administración de la Junta de Andalucía y se establece la sede electrónica para la práctica de la notificación electrónica (BOJA núm. 43 de 3 de marzo) tiene como objeto la supresión de la exigencia de aportar tales documentos por parte de quienes tengan la condición de persona interesada respecto de los procedimientos.

Para el cumplimiento de este Decreto 68/2008, la Junta de Andalucía ha implantado la plataforma de Supresión de Certificados en Soporte Papel (en adelante SCSP), que proporciona certificados electrónicos conectando con los servicios de datos de los organismos competentes a través de la Plataforma de Intermediación del Ministerio de Presidencia (datos de Identidad de la Dirección General de la Policía y de Residencia del Instituto Nacional de Estadística), así como con organismos de la propia Junta de Andalucía (datos de Discapacidad y Familia Numerosa de la Consejería de Igualdad y Bienestar Social). De esta forma, la plataforma SCSP proporciona un punto único de conexión centralizador de servicios para aplicaciones mediante una arquitectura orientada a servicios web. Los servicios ofrecidos están en continua expansión de forma que se minimice el aporte de documentos originales o fotocopias en soporte papel en cualquier ámbito público de la Junta de Andalucía. La información completa sobre esta Plataforma está disponible en la siguiente dirección:

#### https://ws024.juntadeandalucia.es/pluton/adminelec/ArTec/scsp.jsp

PTw@ndA incluirá la integración con los servicios de la plataforma SCSP mediante la implementación de un nuevo componente funcional. Cada certificado obtenido de dicha plataforma es un nuevo certificado emitido al efecto en el momento de la consulta por el organismo origen de los datos. Dicha consulta será realizada mediante los servicios web que proporciona la plataforma SCSP para la obtención de cada certificado. El componente funcional a desarrollar estará suficientemente preparado para que la inclusión de nuevos servicios de certificado que fueran siendo publicados en la plataforma SCSP no supusiera modificación alguna en el código fuente existente desarrollado, sino que fuera una extensión del mismo.

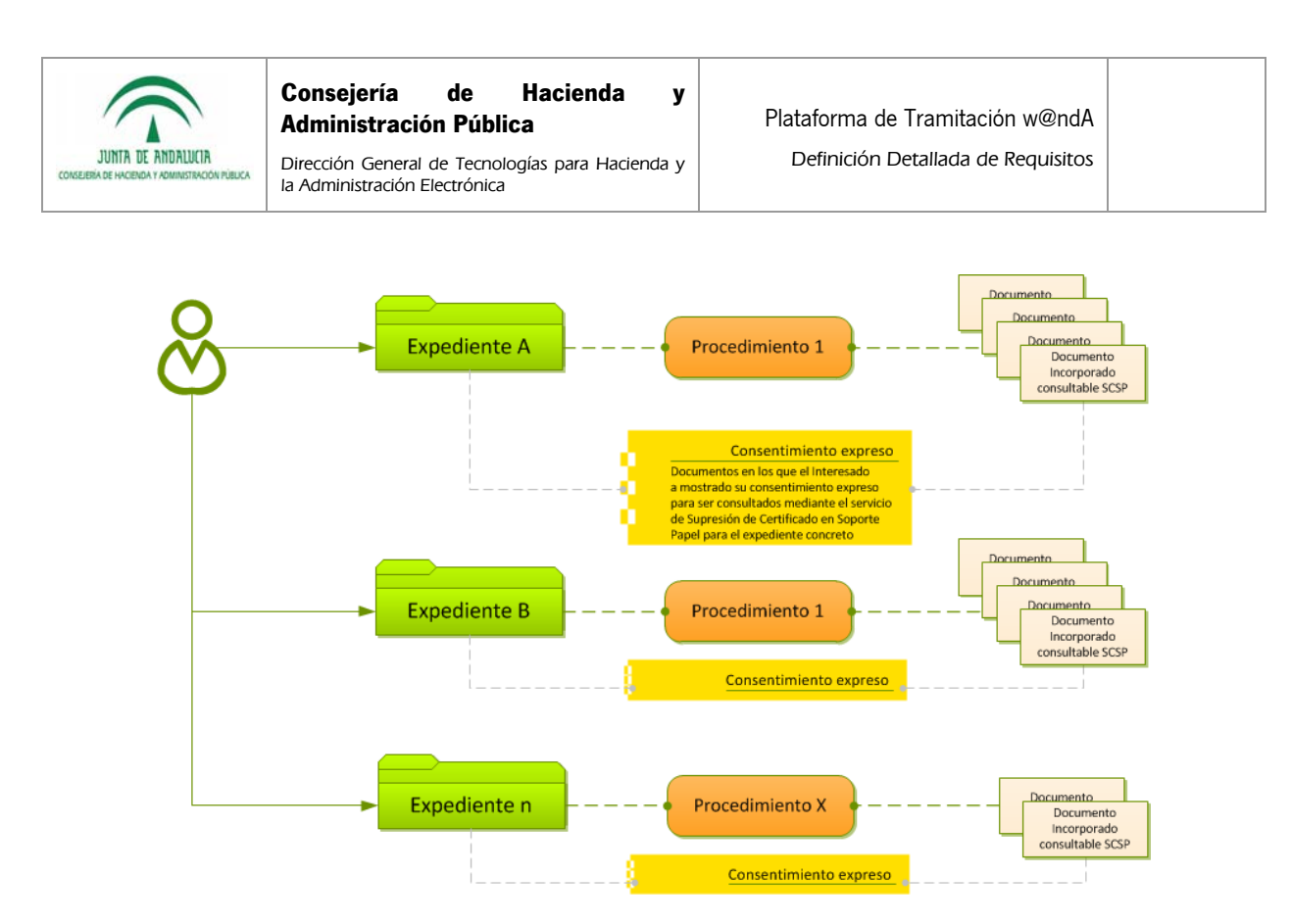

Para ello, cada sistema que se define en el motor de tramitación, tendrá asociado un conjunto de tipos de certificados SCSP. Por cada procedimiento se definirá un conjunto de certificados SCSP consultables seleccionado de entre los definidos para el sistema anterior.

El ciudadano deberá aportar su consentimiento (excepto si la Administración está habilitada por norma con rango de Ley) para legitimar que los documentos a incorporar sean consultables desde SCSP en los expedientes que interponga, seleccionándose en la solicitud ó en la asociación del interesado dentro del proceso de alta.

#### 4.1.1 RF-SCSP-101: Acceso automático a los servicios

El Sistema PTw@ndA incorporará un servicio de conexión automática (síncrona y asíncrona) con los servicios de Supresión Certificado en Soporte Papel, de manera que puedan invocarse desde distintos puntos de la tramitación.

La comunicación se realizará a través del Bus de Conexión w@ndA, mediante protocolo SOAP y accediéndose por conexiones seguras (HTTPs).

El acceso a los servicios de Supresión de Certificado en Soporte Papel se realizará desde los siguientes puntos:

- Utilidad de interesados
- **Portlet de interesados**
- Tarea de incorporación de documentos

El acceso se realizará invocando los servicios web publicados en la plataforma de administración electrónica, aportando los parámetros de consulta necesarios incluyendo la finalidad para la que se realiza la consulta y el tipo de consentimiento dado.

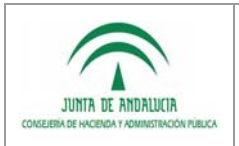

#### 4.1.2 RF-SCSP-102: Interesados en Alta de Expedientes

la Administración Electrónica

Durante el proceso de asociación de interesados al expediente podrá seleccionarse aquellos certificados SCSP, dentro del conjunto de certificados establecidos para el procedimiento del cual se ha dado de alta el expediente, para los cuáles el ciudadano da su consentimiento para consultas desde SCSP o bien, la Administración está habilitada por norma con rango de Ley.

Se modificará el comportamiento actual del proceso de asociación de interesados a un expediente. En el paso 2 de alta del interesado (una vez seleccionado el domicilio del interesado), se cargarán los certificados establecidos para el procedimiento, seleccionándose aquéllos que podrán ser consultables.

#### 4.1.3 RF-SCSP-103: Utilidad de interesados

Desde la utilidad existente en PTw@ndA relativa a la gestión de interesados asociados al expediente, podrá realizarse la consulta de los documentos que se hayan marcado así desde SCSP.

Se modificará el comportamiento actual de la utilidad, mostrándose un listado con los siguientes campos para cada interesado:

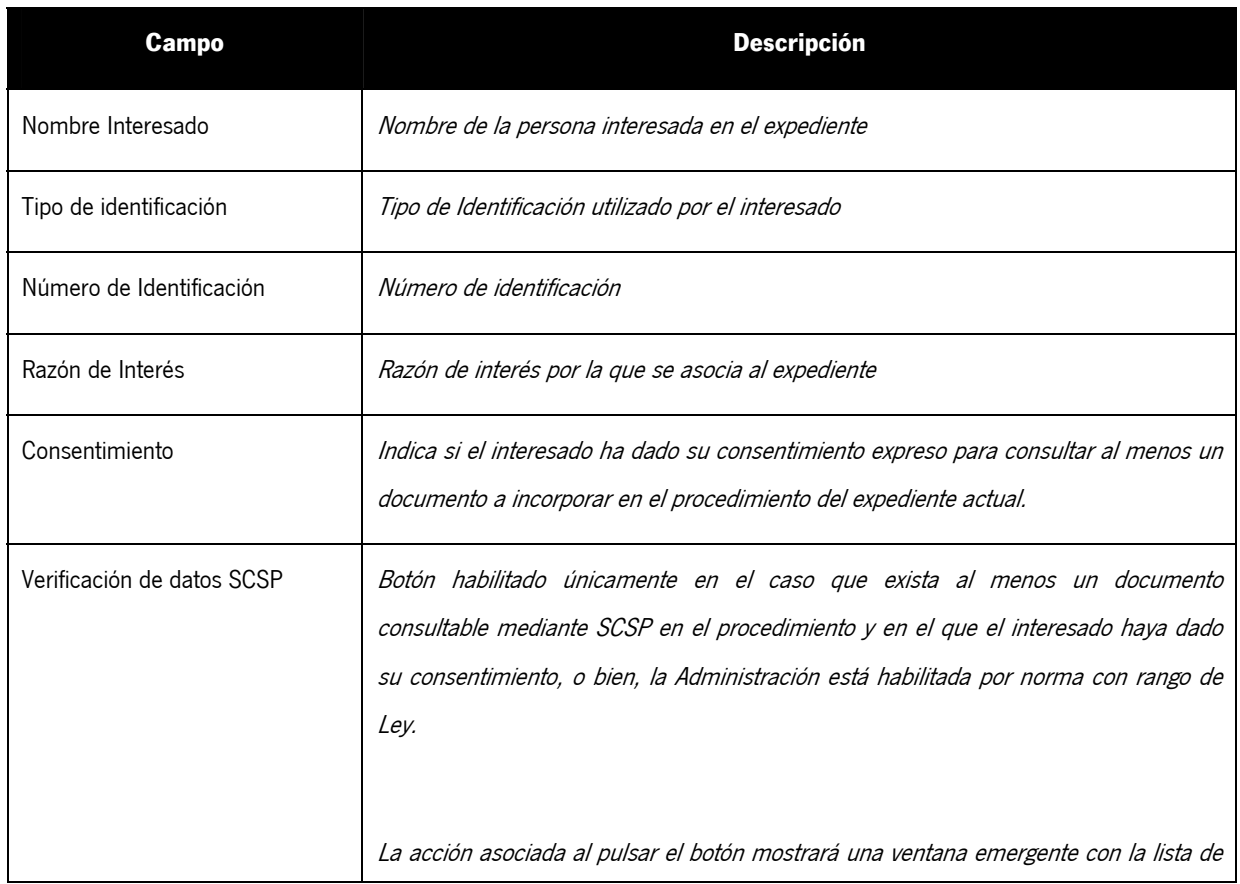

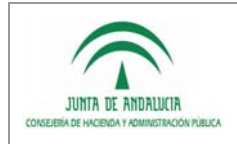

Definición Detallada de Requisitos

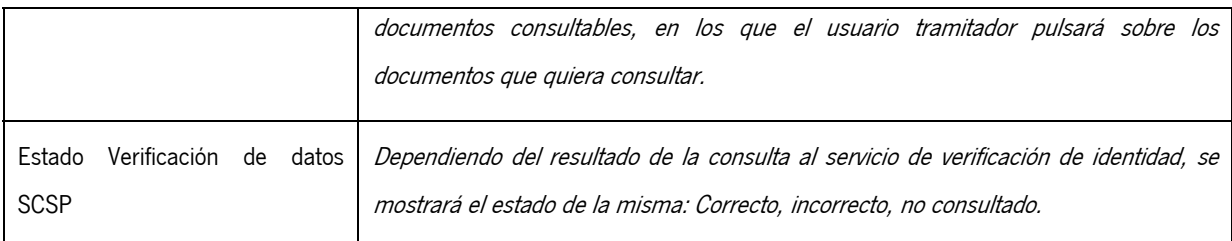

### 4.1.4 RF-SCSP-104: Portlet de interesados

El segundo punto en el que se habilitará el mecanismo para realizar la consulta de documentos mediante SCSP es el portlet de interesado. En el actualmente se muestra la lista de interesados asociados al expediente con el que se está trabajando.

De forma similar al apartado anterior, se modificará el comportamiento actual del portlet para que los campos mostrados para cada interesado sean los siguientes:

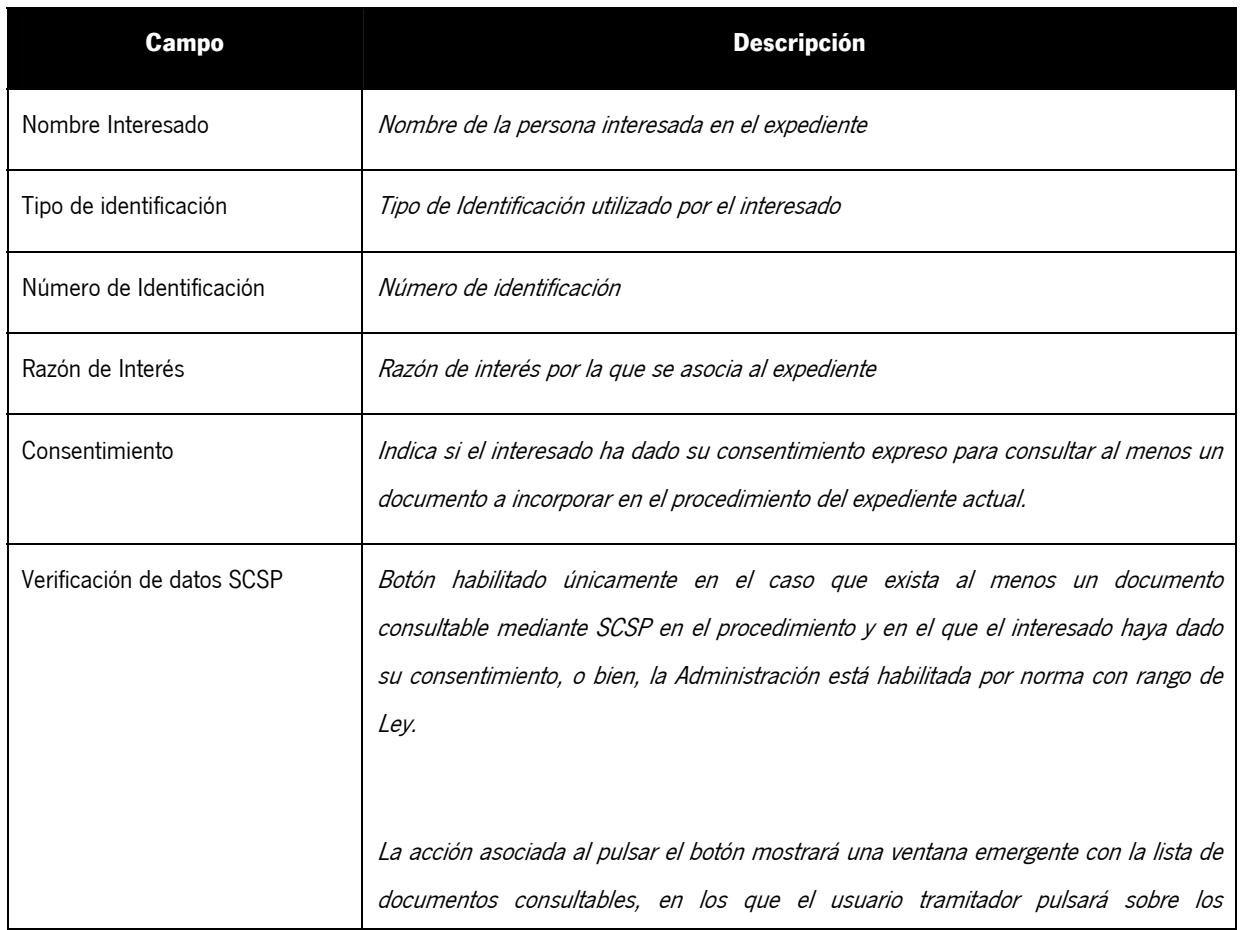

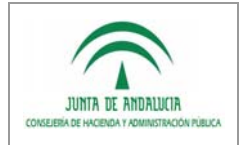

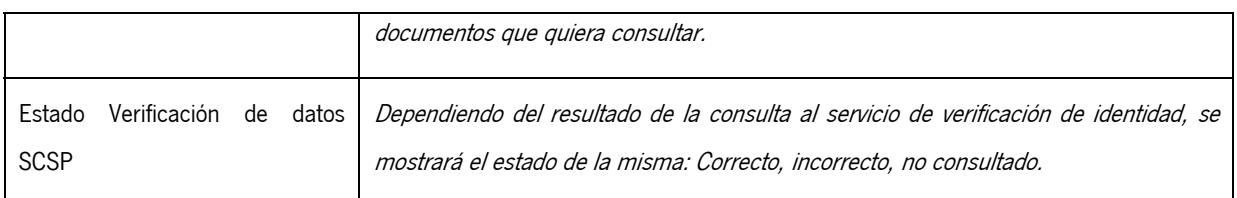

### 4.1.5 RF-SCSP-105: Incorporación de documentos

Se modificará el comportamiento actual de las tareas de incorporación de documentos, para que además de posibilitar la incorporación de un documento mediante un fichero físico del PC del usuario tramitador y la incorporación de un documento ya existente, se habilite la posibilidad de obtenerlo a través de los servicios de SCSP.

Para esto es necesario incluir una nueva opción en las tareas de incorporación de documentos, "Descargar documento desde el servicio de Supresión de Certificado de Soporte Papel". Esta opción mostrará un listado de los tipos de documentos en los que los interesados del expediente han manifestado su consentimiento, y el interesado asociado.

El usuario tramitador deberá seleccionar el documento a descargar, y se incorporará automáticamente como documento incorporado al expediente.

En el caso que algún usuario tramitador ya haya consultado previamente el documento a incorporar, el sistema mostrará la posibilidad de generar el documento a partir de una consulta ya realizada, o bien realizar una nueva consulta con los datos actualizados. Todo ello en caso de que sea el mismo expediente.

Para ello se muestra la siguiente tabla para cada uno de los documentos SCSP en los que el interesado haya manifestado su consentimiento para ser consultado, o bien, la Administración está habilitada por norma con rango de Ley:

:

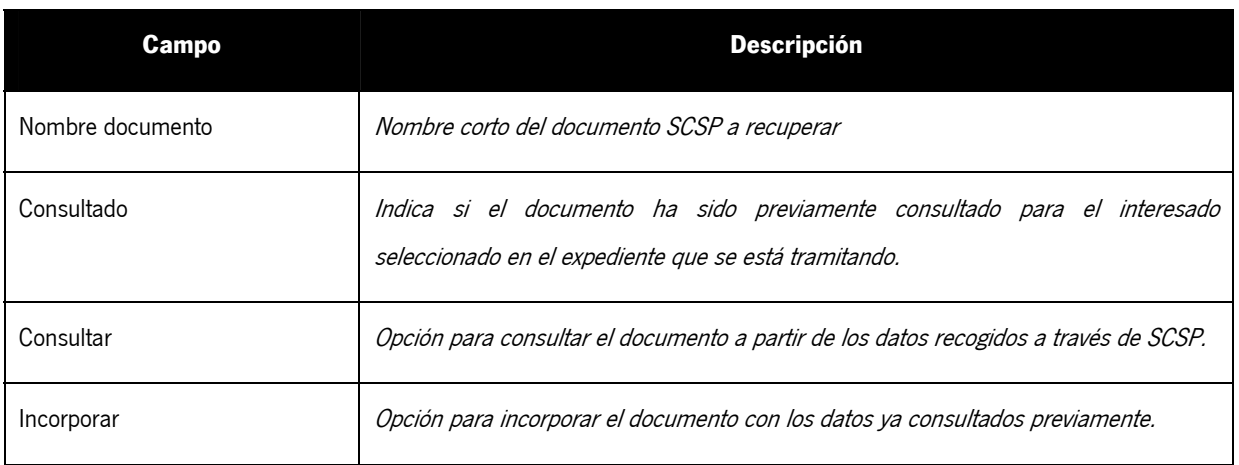

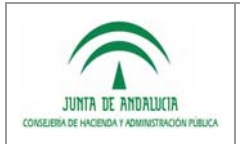

### 4.2 RF-AEXP-200: Módulo árbol de expedientes

Actualmente en el escritorio de tramitación se facilita el acceso al módulo de consulta de expedientes, de tal manera que el usuario tramitador accede al escritorio de tramitación cada vez que desee tramitar un expediente.

Para facilitar la usabilidad y facilidad de trabajo del usuario tramitador en relación a múltiples expedientes, se introducirá un nuevo bloque en el escritorio de tramitación denominado Árbol de Expedientes. Este bloque se encargará de mostrar al usuario un árbol con los expedientes gestionados en el Sistema, en base a una agrupación a nivel de procedimiento, metafase y fase.

El usuario podrá aplicar criterios de filtrado a la hora de visualizar los expedientes en el árbol, pudiendo realizar una tramitación más ágil de los expedientes, sin necesidad de acceder continuamente a la consulta para acceder a tramitar un expediente en el escritorio de tramitación. Este módulo estará formado por dos partes diferenciadas: el árbol de expedientes y la bandeja de expedientes.

#### 4.2.1 RF-AEXP-201: Árbol de expedientes

El árbol de expedientes mostrará el número de expedientes existentes en un determinado sistema o procedimiento Trew@ agrupado por: procedimiento, metafase y fase.

Además también será posible aplicar un criterio de filtrado por el cual sólo se tengan en cuenta los expedientes sobre los cuales el tramitador tenga perfiles de tramitación o sólo aquellos que han sido asignados de forma específica al tramitador.

El cálculo de los expedientes mostrados se realizará en todo momento mediante el motor de indexación utilizado en PTw@ndA, de manera que asegure la eficiencia de este portlet. El usuario tramitador sólo tendrá disponibles en el árbol los expedientes que pertenezcan a la unidad organizativa a la que él mismo pertenece.

Una vez visualizado el número de expedientes agrupados por procedimiento, metafase y fase, el usuario tramitador podrá realizar las siguientes acciones:

#### **Seleccionar un procedimiento.**

Se recargará el árbol de expedientes expandiendo/contrayendo la rama del procedimiento seleccionada.

#### **Seleccionar una metafase.**

Se recargará el árbol de expedientes expandiendo/contrayendo la rama de la metafase seleccionada..

#### **Seleccionar una fase.**

Se cargará el portlet Bandeja de Expedientes con el listado de los expedientes de la fase seleccionada, dentro de la metafase y procedimiento seleccionados anteriormente.

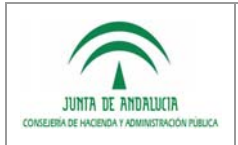

### 4.2.2 RF-AEXP-202: Bandeja de expedientes

la Administración Electrónica

La bandeja de expedientes mostrará al usuario la lista de expedientes sobre los que tiene actuaciones pendientes de realizar, ya que debido a su perfil pueda realizar tareas pendientes o transiciones.

Los expedientes mostrados estarán filtrados previamente por los criterios seleccionados en la consulta genérica o por el Árbol de Expedientes (procedimiento, metafase, fase).

De esta manera, al seleccionar una fase del árbol de expedientes, se cargarán en la bandeja de expedientes los expedientes contenidos en la selección efectuada.

Sobre el listado de expedientes cargados en la bandeja se podrá realizar una búsqueda textual. Para ello se habilitará una caja de texto sobre el listado de expedientes. Introduciendo la cadena a encontrar y pulsando el botón Buscar, se cargará un nuevo listado de expedientes en función del criterio de búsqueda especificado.

Los datos que se visualizarán para cada expediente son:

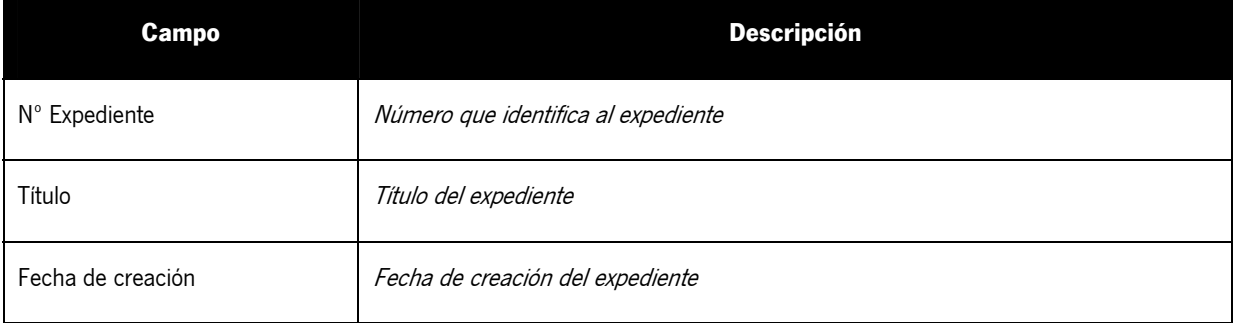

En el momento en que el usuario pulse sobre uno de los expedientes, se actualizarán los datos actuales del Escritorio de Tramitación con los del expediente seleccionado.

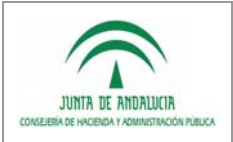

### 4.3 RF-SERI-300: Servicios de respuesta inmediata

la Administración Electrónica

En el marco actual, todo procedimiento de solicitud de un documento que debe ser generado, firmado y entregado al interesado tiene una secuencia de pasos poco ágil, ya que el usuario tramitador, una vez dado de alta el trámite desde Oficina Virtual, debe generar el documento, firmarlo y devolverlo al ciudadano, obteniéndose largos tiempos de espera en la recepción del documento solicitado.

Se incluirá un mecanismo que permita la firma automatizada de documentos, de tal forma que, una vez presentada la solicitud por el ciudadano, se desencadenarán varias acciones (automatizadas, no manuales) encaminadas a generar el documento y firmarlo con el certificado de servidor / sello electrónico, obteniendo un servicio que dé respuesta sin que se produzca una gran demora en el tiempo, es decir, un servicio de respuesta inmediata al ciudadano.

Dotando a PTw@ndA de la firma automatizada de documentos, la secuencia de pasos a seguir por el ciudadano para el supuesto expuesto anteriormente será:

- **Iniciar el Trámite en la Oficina Virtual.**
- Una vez el expediente entre en PTw@ndA, y mediante la definición de acciones en el flujo del mismo, automáticamente se generará el documento y se automatizará la firma con el certificado de servidor / sello electrónico (dándole validez al mismo).
- Descargar el documento desde la Oficina Virtual.

Estas acciones automáticas llevadas a cabo por PTw@ndA se realizarán de forma inmediata, con total transparencia al ciudadano y al usuario tramitador. En consecuencia tendremos un servicio de respuesta inmediata al ciudadano, obteniendo la satisfacción del mismo, evitando burocracia, tiempos de espera, cargas de trabajo a usuarios tramitadores, etc…

Para ello se incluirá un nuevo servicio en PTw@ndA, denominado RespuestaInmediataService, que incluya las funcionalidades de tramitación automática, generación de documentos y firma automatizada.

### 4.3.1 RF-SERI-301: Tramitación Automática

Se definirá en PTw@ndA un método dentro del servicio de respuesta automática, que permita su invocación desde cualquier acción de un procedimiento Trew@. Su funcionalidad será realizar la transición siguiente a la que se encuentra el expediente que se está tramitando.

#### 4.3.2 RF-SERI-302: Generación automática de documentos

Se incluirá en el servicio de respuesta automática un método que permita la generación de todos los documentos generados que estén definidos en la fase actual en la que se encuentra el expediente, generándose automáticamente el documento, sustituyéndose las variables y finalizándose.

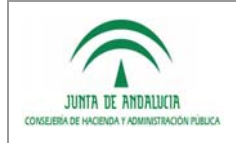

Se habilitará la opción de generar un documento concreto, siempre que se encuentre definido en la fase actual del expediente.

#### 4.3.3 RF-SERI-303: Firma automatizada de documentos

la Administración Electrónica

Por último, se incluirá un método que permita la firma de un documento de manera automática, realizándose una firma sobre el documento con el certificado de servidor / sello electrónico, acreditándose la validez del mismo.

La firma digital sobre el documento se realizará invocando a los servicios web del sistema @firma, usándose el certificado de servidor / sello electrónico que esté configurado en la tabla de configuración de PTw@ndA.

No es necesario que el certificado de servidor / sello electrónico con el que se firmen los documentos sea el del propio servidor en el que esté desplegada PTw@ndA.

### 4.4 RF-IPPT-400: Integración con la Plataforma de Pago Telemático

Actualmente existen procedimientos telemáticos en los que los ciudadanos pueden realizar pagos telemáticos desde la oficina virtual de la Consejería de Hacienda y Administración Pública para el pago de tasas y otros ingresos, no pudiéndose consultar el estado de estos desde la Plataforma de Tramitación por parte de los usuarios tramitadores.

Por este motivo se añadirá una nueva funcionalidad a PTw@ndA que permita consultar el estado del pago para un expediente concreto, a través de los datos del propio interesado del expediente y del número de solicitud.

Esta funcionalidad permitirá al usuario la tramitación de expedientes en procedimientos administrativos que requieran del pago de tasas, sin necesidad de abandonar el trámite actual ni cambiar de interfaz. También aporta la posibilidad de incorporar la tasa abonada por el interesado, facilitando notablemente la labor del usuario tramitador.

El nuevo módulo funcional "Comprobación de pago telemático" será una utilidad accesible desde el escritorio de tramitación, que permita consultar un pago telemático realizado por uno de los interesados del expediente.

### 4.4.1 RF-IPPT-401: Consultar pago

La utilidad mostrará una ventana en la que el usuario tramitador introducirá el documento de identidad del interesado que ha realizado el pago, y el número de la carta de pago adjuntada o facilitada por el interesado.

En el momento en que se hayan introducido los datos requeridos, el usuario deberá pulsar sobre el botón "Consultar", el cual accederá a través de un servicio web a la Plataforma de Pago Telemático de la Junta de Andalucía para la consulta de modelos pagados.

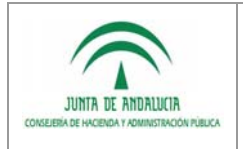

### 4.4.2 RF-IPPT-402: Resumen del pago

Una vez se haya realizado la consulta del pago, procesándose la respuesta obtenida de la Plataforma, se visualizarán los siguientes campos de resumen:

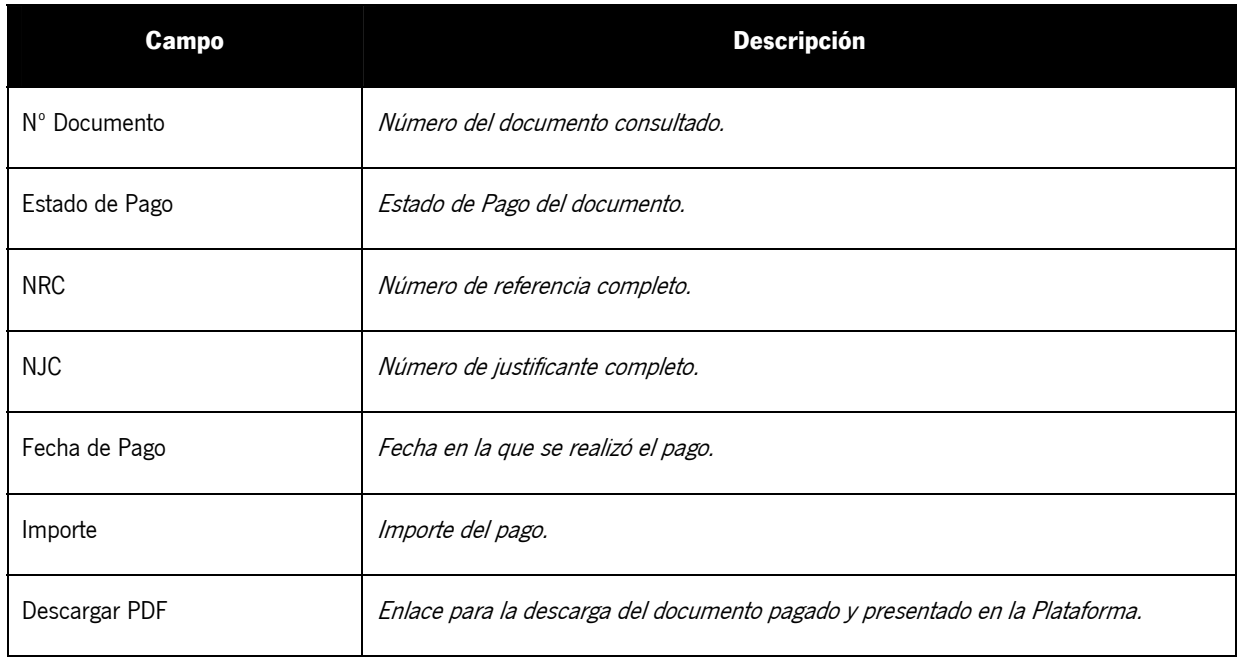

El estado de pago devuelto por la Plataforma contempla varios estados que se enumeran a continuación:

- 0: Tasa no encontrada en la Plataforma
- 1: Pendiente pagar / presentar
- 2: Presentado
- 3: Presentado pendiente-documentación
- 4: Error catalogado en pago
- 5: Error técnico en pago
- 6: Error técnico en presentación
- 7: NRC error
- 8: Pendiente de firma

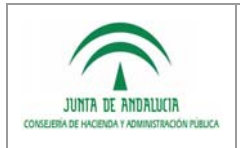

### 4.4.3 RF-IPPT-403: Justificante de pago

la Administración Electrónica

Una vez consultado el pago, y si este ha sido satisfactorio, se permitirá la descarga del documento original pagado y presentado en la Plataforma, con la idea de poder cotejarlo con el documento presentado telemáticamente. El documento resultante será un fichero PDF con los datos del pago realizado.

### 4.5 RF-ISGC-500: Módulo de integración con sistema de gestión contable

El objetivo de este módulo es gestionar el procedimiento para la conexión con el sistema de gestión contable Júpiter mediante Pasarela; este módulo permitirá gestionar la consulta, envío y recepción de documentos contables que se encuentren en la plataforma Júpiter.

Para tal fin se creará un nuevo servicio en PTw@ndA, que dote al sistema de toda la funcionalidad necesaria para la comunicación con Júpiter a través del protocolo Pasarela-Oracle. Este servicio contendrá la implementación homogénea de la intercomunicación de forma que cualquier nuevo módulo pueda hacer uso de este servicio.

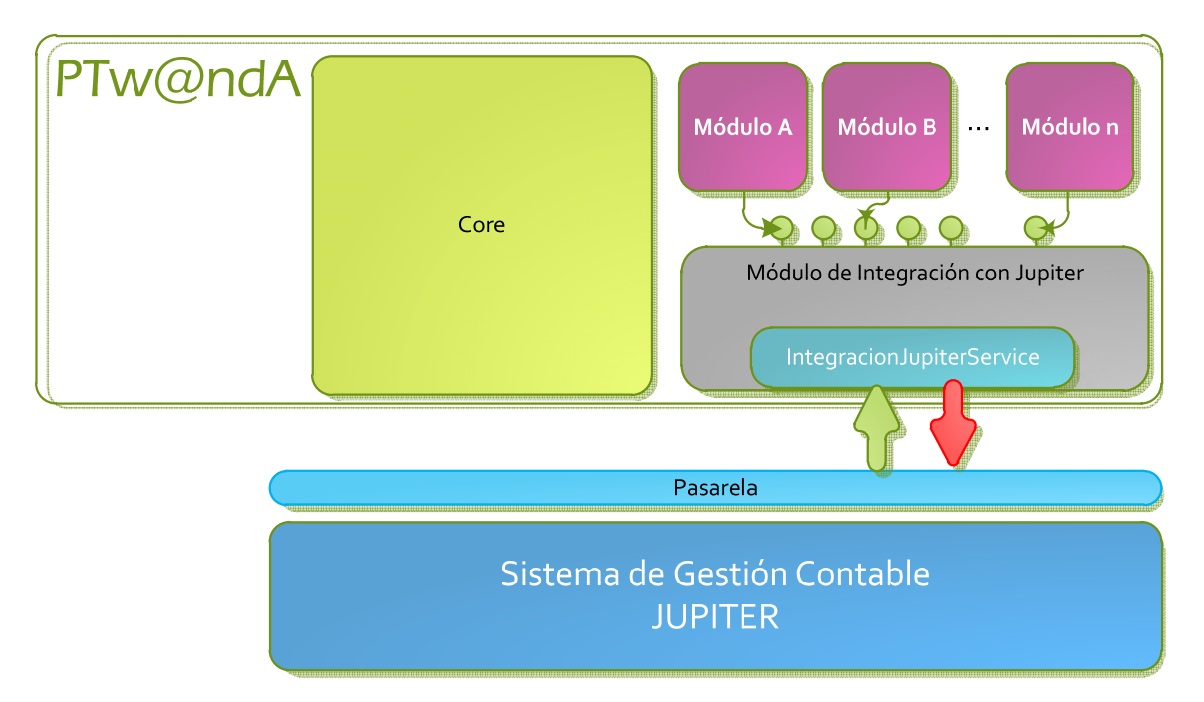

La comunicación con el sistema se realizará mediante dos módulos, uno de envío y otro de recepción:

- El módulo de envío se ejecutará de forma manual cuando el usuario envíe un documento a la plataforma Júpiter.
- El módulo de recepción se ejecutará de forma periódica, obteniendo y tratando todas las respuestas de los envíos que estuviesen pendientes de validar.

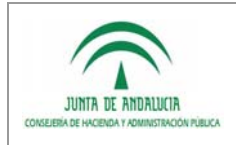

El protocolo de transferencia realizado será el llamado Pasarela-Oracle que se basa en las tecnologías Oracle y FTP, para lo cual se requiere la construcción de un sistema que acceda a los procedimientos almacenados de Oracle (PL/SQL) y al servidor FTP del Sistema Pasarela.

No se incluirá en este módulo el desarrollo de los distintos módulos que hagan uso del servicio de integración con el sistema Jupiter, facilitándose únicamente el servicio horizontal en el que recaerá todo el peso de la integración con el sistema de gestión contable.

#### 4.5.1 RF-ISGC-501: Comunicación con el sistema Júpiter

El procedimiento de comunicación de datos a JÚPITER se realiza a través del sistema PASARELA y se resume en los siguientes pasos:

- Generación de un fichero con los mensajes (LOTES) a enviar.
- Conexión con pasarela para el envío de los ficheros. Para realizar este envío es necesario primero realizar una serie de llamadas a procedimientos PL-SQL de la base de datos de PASARELA (a través de un DB-LINK) y luego transmitir el fichero por protocolo FTP.
- Realizar mediante un proceso similar la recepción de respuestas de JÚPITER.

Todo este proceso se realiza desde procedimientos PL-SQL y Java almacenados en el esquema de base de datos de PTw@ndA.

La comunicación de ficheros por protocolo FTP se realizará mediante el servicio implementado en la Plataforma de Tramitación w@ndA. La obtención de generación de ficheros y el procesamiento de las respuestas obtenidas serán realizadas mediante procedimientos PL-SQL.

Se configurará un enlace de base de datos para el acceso a los procedimientos de pasarela a través del esquema propio en el que se almacenarán los procedimientos, el usuario y contraseña de acceso deberá ser proporcionado por el CAU de Júpiter.

Se habilitará el acceso de los procedimientos almacenados en el esquema a dos directorios del sistema de ficheros, uno para guardar los ficheros pendientes de enviar y otro para almacenar los ficheros recibidos de JÚPITER. Como la Plataforma de Tramitación w@ndA puede encontrarse replicada en cluster, los directorios deberían estar en un recurso de red o publicados en una cola de mensajes JMS, de forma que los ficheros se guarden en una única ubicación y ésta debe poder ser accesible desde cualquier nodo.

Se definirán los siguientes parámetros para una correcta comunicación con el sistema Júpiter:

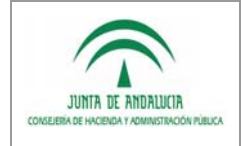

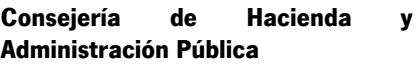

Dirección General de Tecnologías para Hacienda y la Administración Electrónica

Definición Detallada de Requisitos

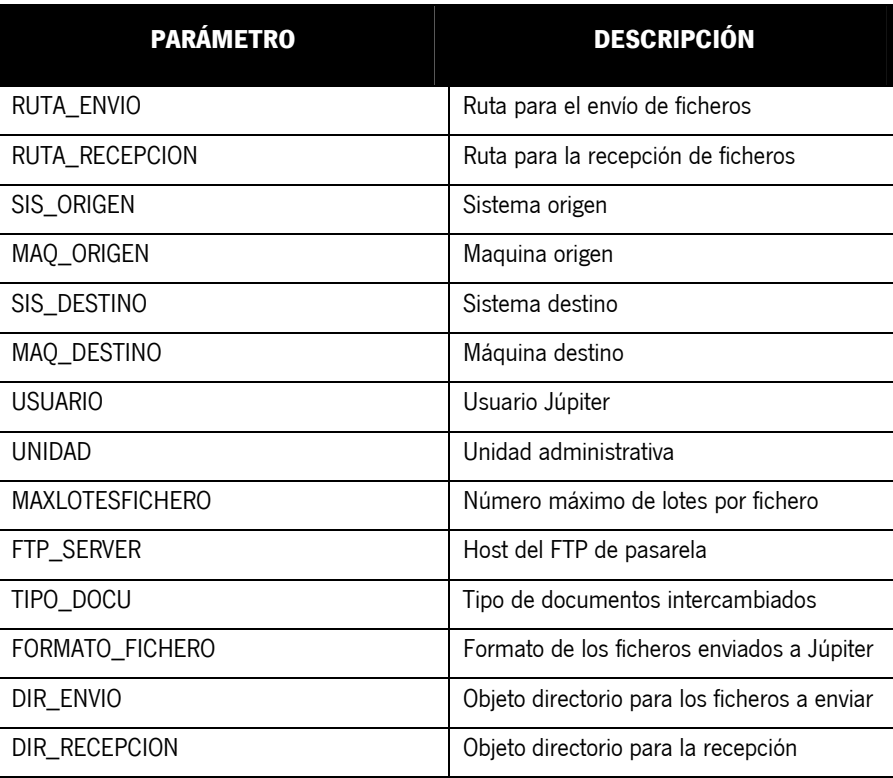

#### 4.5.2 RF-ISGC-502: Tipos de documentos contables

El módulo de integración con Jupiter, permitirá la realización de operaciones sobre los siguientes documentos contables:

- Reserva de crédito "AD"
- Anulación de reserva de crédito "AD/"
- Orden de pago "OP"
- Anulación de la orden de pago "OP/"
- Reserva de crédito y orden de pago "ADOP"
- Anulación de la reserva de crédito y orden de pago "ADOP/"
- Justificación "J"

#### 4.5.3 RF-ISGC-503: Envío de documentos

El sistema permitirá una comunicación con Jupiter de manera que puedan enviarse los documentos contables definidos anteriormente. Se realizará una comprobación del formato del documento según su tipología, lanzándose una advertencia o error si la validación no es correcta.

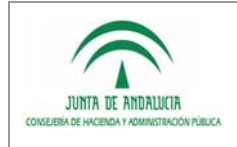

Definición Detallada de Requisitos

En caso que la validación será correcta, se procederá a enviar el documento al sistema Jupiter, informándose del resultado del envío.

Se definirá un método en el servicio de integración con Jupiter, que permita el envío mediante Pasarela del documento pasado como parámetro, distinguiéndose entre cada uno de los tipos existentes. El retorno del método mostrará si ha existido un error en la validación del documento, si se ha producido un error en la comunicación o envío a Jupiter, o si el resultado ha sido satisfactorio.

Para tal efecto, el servicio necesitará los siguientes parámetros:

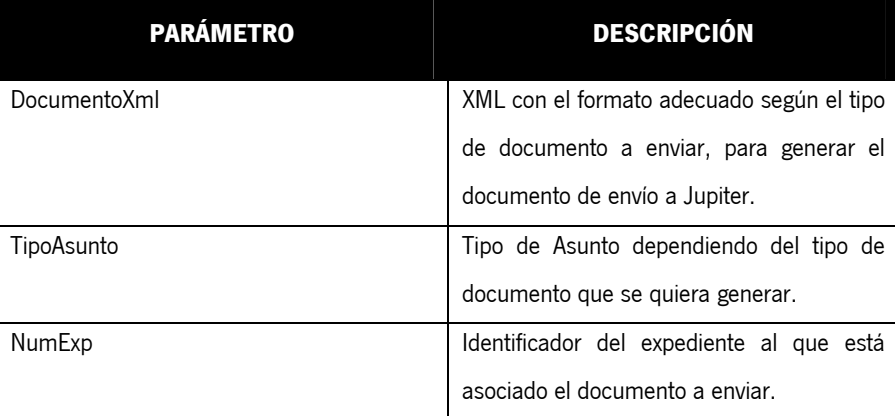

#### 4.5.4 RF-ISGC-504: Recepción de respuestas

La recepción de respuestas a las distintas acciones devueltas para cada uno de los documentos contables enviados se realizará de manera automática y programada. Se recibirán todas las acciones de un documento contable siguiente a la confirmación de la maqueta, de manera que no sea necesaria la intervención del usuario.

Se definirá un método en el que se reciban las respuestas asociadas a un lote de envío de documentos, o bien a un documento individual concreto, de forma que puedan procesarse.

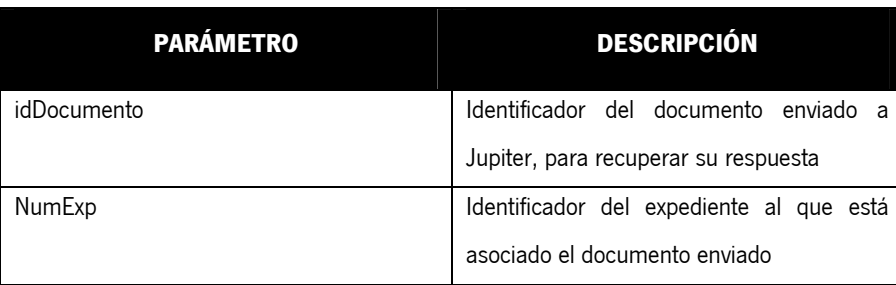

Para tal efecto, el servicio necesitará los siguientes parámetros:

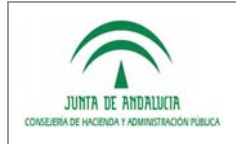

Definición Detallada de Requisitos

También será posible recuperar todas las respuestas a documentos enviados en un expediente, especificando sólo el parámetro NumExp. Así se obtendrán todas las respuestas de todos los documentos que hayan sido enviados al sistema Júpiter para dicho expediente.

### 4.5.5 RF-ISGC-505: Gestión de errores

Para una correcta comunicación con la plataforma Júpiter se implementará un sistema de control/solución de los errores que devuelve Júpiter al contestar a los documentos contables enviados, así el usuario tramitador podrá llevar un control exhaustivo permitiendo un seguimiento de los documentos enviados y a su vez permitiendo a través de una serie de acciones la corrección de los errores producidos.

Similar al caso anterior, se definirá un método que permita recuperar el resultado asociado a un lote de envíos de documentos, o bien de un documento concreto, permitiendo consultar el resultado o errores asociados a cada uno de los documentos enviados.

Para tal efecto, el servicio necesitará los siguientes parámetros:

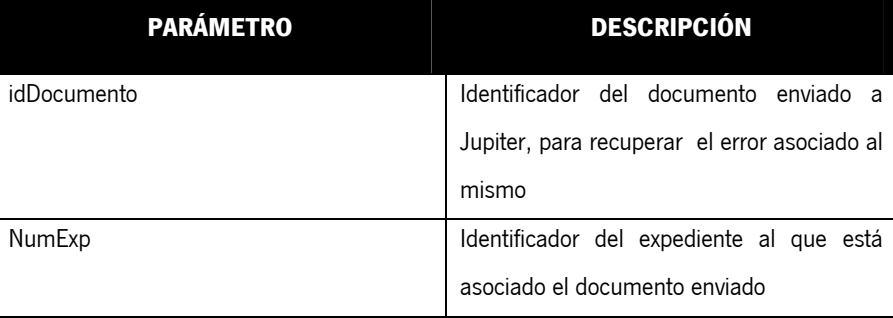

También será posible recuperar todos los errores asociados a documentos enviados en un expediente, especificando sólo el parámetro NumExp. Así se obtendrán todos los errores de todos los documentos que hayan sido enviados al sistema Júpiter para dicho expediente.

### 4.5.6 RF-ISGC-506: Traspasos del crédito por cambio de anualidad

Es necesario permitir la realización de traspasos del crédito presupuestario de una aplicación presupuestaria a otra debido al cambio de anualidad. Esta situación se produce cuando un documento AD, generado en un ejercicio, pasa a la contabilidad del ejercicio siguiente por no haberse hecho uso de esa reserva de dinero.

Se incluirá un método que permita realizar esta operativa, a partir de un documento contable, y el importe el cual pasa a la contabilidad del ejercicio siguiente.

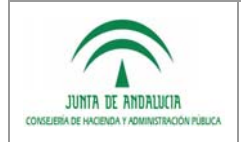

# 4.6 RF-TMAS-600: Tramitación Masiva

Actualmente, la Plataforma de Tramitación w@ndA dispone de un portlet de tramitación masiva desde el que se pueden realizar las siguientes acciones sobre un conjunto de expedientes:

- **Transiciones de expedientes en bloque**: permite evolucionar todos los expedientes seleccionados desde una fase a otra fase disponible en el flujo de tramitación de forma simultánea. Para ello sólo tiene que pulsar sobre la transición correspondiente del portlet de Transiciones posibles.
- **Generación de documentos en bloque**: permite la generación del tipo de documento seleccionado a todos los expedientes seleccionados que tengan disponible esta operación. La operativa a seguir es seleccionar todos los expedientes sobre los que se quiere crear el documento y pulsar sobre el documento a generar; ejecutándose una serie de acciones que crean un nuevo documento para cada uno de los expedientes seleccionados.

Tras analizar las necesidades surgidas en distintas implantaciones, se ha concluido que es necesario para complementar la funcionalidad de dicho módulo. Para ello se ha considerado necesario añadir las siguientes acciones en el módulo de tramitación masiva:

### 4.6.1 RF-TMAS-601: Filtrado de Expedientes

Se incorporarán criterios de filtrado sobre el listado de los expedientes en fase que se muestran en el portlet de tramitación en bloque, para facilitar la selección de expedientes sobre los que realizar operaciones en lote:

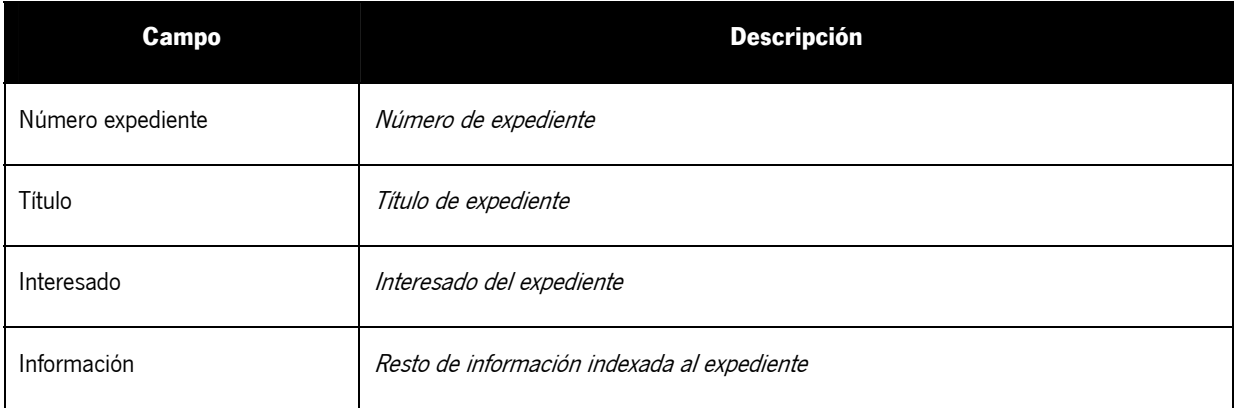

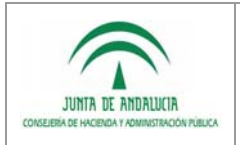

#### 4.6.2 RF-TMAS-602: Generación de documentos en bloque

la Administración Electrónica

En el portlet de Expedientes en fase, se muestran los expedientes que comparten fase con el expediente que se está tramitando.

Desde ahí se pueden seleccionar los expedientes de los que se quiera generar documentos en bloque y generar el documento pulsando en el botón de la tarea de generación de documentos correspondiente en el portlet de tareas permitidas.

La generación de documentos en bloque generará:

- Los documentos correspondientes a cada expediente particular, sustitución de variables y finalización de cada uno de los documentos generados.
- Un solo documento en formato PDF que contenga la concatenación de los documentos correspondientes a cada expediente particular, para el caso de ser necesaria una impresión de todos los documentos generados.

#### 4.6.3 RF-TMAS-603: Envío masivo de documentos a Portafirmas

Para el envío masivo de documentos a port@firmas, se incluye una nueva funcionalidad en el módulo de tramitación masiva, permitiéndose seleccionar una casilla de verificación "Envío a port@firmas" en el momento de realizar una generación masiva de documentos.

Esta opción solo se mostrará si el documento es firmable digitalmente, y tras pulsar el botón se abrirá una pantalla con los firmantes a los que se les quiere enviar el documento. Una vez creado el documento y seleccionado los firmantes, se abrirá una pantalla para rellenar los parámetros de envío a portafirmas, dichos parámetros serán compartidos por todos los documentos generados.

Tras este proceso se mostrará un listado resumen con todos los documentos seleccionados y cuántos de ellos han sido enviados correctamente frente a los que se hayan producido un error en el envío a Portafirmas.

#### 4.6.4 RF-TMAS-604: Consulta masiva de datos mediante SCSP

Asociado a los requisitos referente al módulo de integración servicios Supresión de Certificado Soporte Papel (), se incluirá la opción de recuperar de forma masiva documentos a incorporar mediante los servicios del SCSP.

Se seleccionarán los expedientes a los cuales se quiera incorporar algún tipo de certificado consultable mediante SCSP, y se pulsará sobre la tarea de incorporación de documento del tipo seleccionado. Una vez recogidos los expedientes seleccionados se lanzará una consulta múltiple al servicio web del SCSP recuperándose los documentos a incorporar para los expedientes.

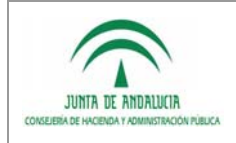

Como resultado de la operación se obtendrá un listado resumen de los documentos que se han incorporado y de los que no han podido incorporarse a su respectivo expediente, ya sea porque el usuario no ha dado su consentimiento o por posibles problemas técnicos.

La consulta masiva de datos será sólo posible para aquellos certificados con petición asíncrona. Es necesario limitar el tamaño a 100 solicitudes.

### 4.6.5 RF-TMAS-605: Información del resultado

la Administración Electrónica

El módulo emitirá información del resultado de la tramitación masiva, indicando si se ha realizado correctamente. En el caso de algún error los expedientes volverán a la fase en la que se encontraban y se desharán los posibles cambios que hayan tenido lugar.

Si se produce un error en la generación de algún documento o en la descarga de certificados mediantes SCSP, se borrará el documento incorrecto dejando el expediente como se encontraba anteriormente.

Se mostrará un resumen con el número de operaciones realizadas, y cuántas de ellas se han realizado correctamente y sobre cuántas se ha producido un error.

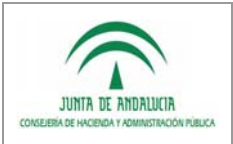

Definición Detallada de Requisitos

## 4.7 RF-GDEX-700: Gestión de datos del expediente

PTw@ndA permite la integración con un motor de formularios, de forma que es posible definir los formularios de captura de datos en dicho motor de formularios, y asociarlos a tareas de manipulación de datos de un expediente.

El motor de tramitación con el que actualmente se realiza la integración es Formul@ (http://ovctic.i-administracion.juntaandalucia.es/proyectos/Formula2). Formula es un motor de formularios que permite la generación visual de los mismos, para que posteriormente puedan ser incluidos en otras aplicaciones, y además como base para visualizarlos.

Se realizará una ampliación en el mecanismo actual de integración con Formul@, haciendo más genérico la utilización de este motor de formularios, definiéndose un mecanismo que permita incluir en los distintos módulos funcionales de PTw@ndA referencias a formularios externos: alta de expediente, detalle, módulos de apoyo, etc...

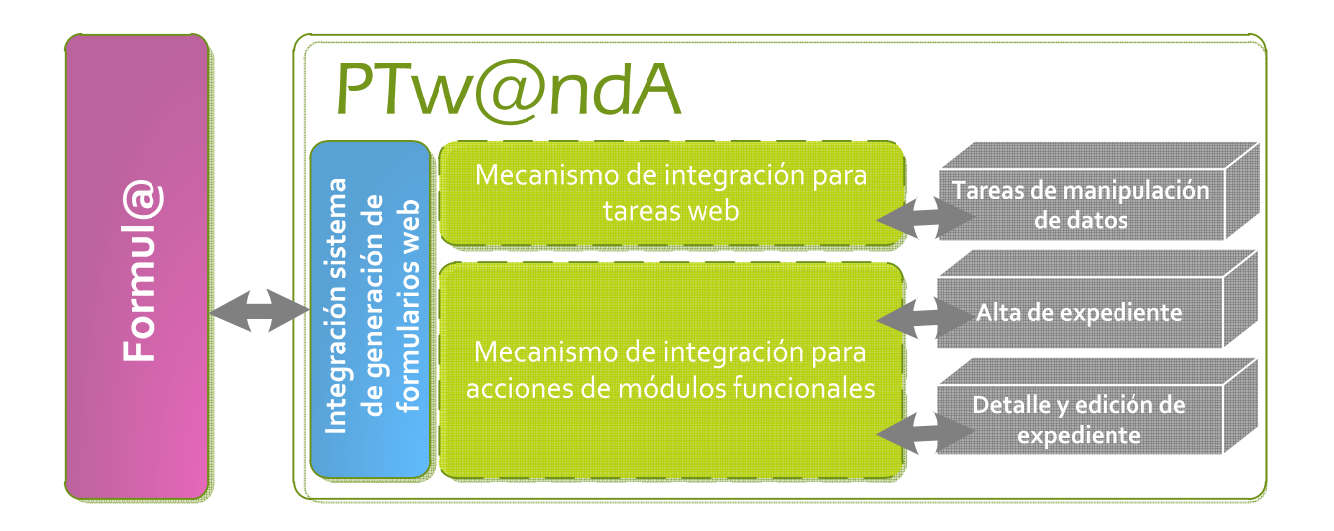

Asociado a los datos del expediente, se habilitará un mecanismo específico que permita definir las altas de expedientes mediante la integración con Formul@, así como facilitar un mecanismo de detalle y edición que gestione los datos del expediente, y operaciones básicas como subrogaciones y traslados.

#### 4.7.1 RF-GDEX-710: Definición de módulos funcionales utilizando un motor de tramitación

El sistema actual de integración con el motor de formularios se ampliará, de manera que además de permitirse la vinculación de formularios externos a tareas de manipulación de datos (web), sea posible asociarlas a la entrada de módulos funcionales.

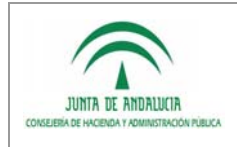

Dirección General de Tecnologías para Hacienda y la Administración Electrónica

Para ello, se implementará un mecanismo similar al actual que permita asociar a las acciones definidas en los módulos funcionales desarrollados sobre PTw@ndA (actions) formularios definidos en Formul@. Para ello se utilizará la siguiente nomenclatura:

\$FORMULA\$:*IdFormulario*:*ActionInicio*:*ActionFin* 

En este instante, PTw@ndA invocará al action de inicio definido en la variable *ActionIncio* para cargar los datos existentes en el origen de datos (si existe) y mostrará el formulario por pantalla.

Cuando el usuario guarde el formulario, se invocará a la acción definida en la variable ActionFin, y acto seguido se realizará la redirección definida en el fichero de navegación del módulo.

Con esta funcionalidad será posible definir cualquier módulo funcional del tipo externo o utilidad, de manera que pueda hacer uso de formularios ya existentes en Formul@.

#### 4.7.2 RF-GDEX-720: Módulo gestión del expediente

De forma genérica se definirá un módulo horizontal de gestión del expediente, que permita realizar las operaciones de alta, detalle, edición, subrogación y traslado.

Este módulo será accesible desde el menú principal, y desde una utilidad del escritorio de tramitación, de forma que puedan realizarse las mismas operaciones desde ambos sitios.

Para ello se incluirán las siguientes funcionalidades:

#### 4.7.2.1 RF-GDEX-721: Alta de expediente

Utilidad que contempla el alta de cualquier tipo de expediente cuya solicitud se haya presentado en papel. Utilizará la interfaz del formulario vinculado en el motor de formularios.

Esta operativa se realizará mediante un módulo genérico en el que se vincule dependiendo del procedimiento, el formulario de Formul@ utilizado para realizar el alta de expediente, en el caso que exista.

#### 4.7.2.2 RF-GDEX-722: Detalle y edición de datos del expediente

El módulo que encargado del alta manual, contará a su vez con la funcionalidad necesaria para la creación de formularios que permiten la edición y el detalle de expedientes, dotando de una gran flexibilidad al sistema, puesto que permite la modificación de datos introducidos en el alta y que han podido resultar erróneos, o que han podido ser subsanados por el interesado.

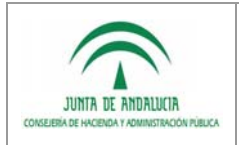

### 4.7.2.3 RF-GDEX-723: Subrogaciones

la Administración Electrónica

Como caso especial de edición del expediente, se permitirá la subrogación de este, modificándose para ello el interesado principal del mismo, permitiéndose el cambio de titularidad y NIF o CIF. Esta utilidad será accesible desde el escritorio de tramitación.

Los documentos generados a partir de este momento, obtendrán los datos actualizados del nuevo interesado.

#### 4.7.2.4 RF-GDEX-724: Utilidad traslado de expedientes

Esta nueva funcionalidad permitirá el traslado, revocación o devolución de expedientes desde una unidad gestora a otra, permitiéndose una mayor flexibilidad a la hora de recepción de expedientes que no deben ser tramitados por la unidad que los ha recibido y permitiendo la reutilización de expedientes que han sido creados.

Para ello se implementará una utilidad disponible durante todo el trámite para el traslado de expedientes durante cualquier fase de la tramitación. Las principales funcionalidades requeridas son:

#### 4.7.2.5 RF-GDEX-725: Traslado de expedientes

Para el correcto traslado del expediente es necesario completar los siguientes campos:

- Unidad origen
- Unidad destino

A partir de ese momento el expediente cambiará de unidad orgánica, y sólo los usuarios pertenecientes a dicha unidad podrán continuar con la tramitación del expediente.

### 4.7.2.6 RF-GDEX-726: Revocación de expedientes

La unidad destino podrá seleccionar la opción de Revocación de expedientes trasladados, dejando sin efecto el traslado realizado previamente por la unidad origen.

Para ello desde la pantalla de traslado de expedientes, se mostrará un listado de los expedientes trasladados desde la unidad organizativa a la que pertenece el usuario, pudiendo revocar los expedientes visibles desde este traslado.

### 4.7.2.7 RF-GDEX-727: Devolución de expedientes

Una vez realizadas las gestiones necesarias en el expediente trasladado o bien porque se hava producido un error en el traslado del expediente, existe la opción de la devolución de expedientes trasladados, para ello seleccionando dicha opción de la utilidad el expediente será devuelto a la unidad organizativa que lo envió.

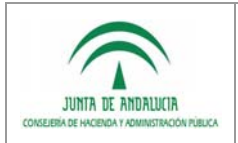

## 4.8 RF-GDPA-800: Módulo gestión de parámetros de configuración

Actualmente la configuración de PTw@ndA se gestiona a través de una tabla de configuración existente en su propio modelo de datos. Modificándose los parámetros de configuración, se modifica el comportamiento del sistema: integraciones, configuración de sistemas, funcionalidad, etc… siendo esta única para el sistema global.

Para darle un sentido más horizontal a PTw@ndA, es necesario que determinados elementos de configuración puedan definirse a nivel de sistema, e incluso procedimiento.

Por ello se incluirá un nuevo apartado en la administración de PTw@ndA, a la que solo tendrán acceso los usuarios administradores del sistema, que permita la gestión de los parámetros de configuración del sistema.

### 4.8.1 RF-GDPA-810: Obtener parámetro de configuración

Cada parámetro de configuración tendrá asociado un ámbito: aplicación, sistema o procedimiento, de forma que cada vez que se solicite un parámetro de configuración desde la aplicación:

- Si existen para el procedimiento que se está tramitando el parámetro de configuración requerido, se selecciona el valor asociado, en caso contrario,
- Si existe para el sistema asociado el parámetro de configuración requerido, se selecciona el valor asociado, en caso contrario,
- Se selecciona el valor asociado al parámetro de configuración, establecido a nivel de aplicación.

### 4.8.2 RF-GDPA-820: Administración de parámetros de configuración

Dentro de la consola de administración de PTw@ndA se habilitará una nueva opción que permita administrar los parámetros de configuración del sistema sin necesidad de recurrir a modificar la base de datos.

La opción "Administración de parámetros de configuración" muestra un listado de todos los parámetros de configuración definidos en la aplicación, permitiendo la modificación del valor y el borrado (únicamente para parámetros creados por usuarios administradores, y que no sean del propio sistema PTw@ndA).

La modificación o borrado de parámetros de configuración puede derivar en un mal funcionamiento de la aplicación, por lo que los usuarios administradores deben prestar especial atención en esto.

#### 4.8.2.1 RF-GDPA-821: Alta de parámetro de configuración

Desde el módulo de administración de parámetros de configuración se permitirá dar de alta nuevos parámetros de configuración, debiendo cumplimentarse los siguientes campos:

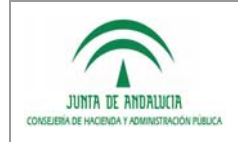

- Nombre del parámetro: Nombre del parámetro de configuración, no pudiendo contener espacios.
- Valor del parámetro: Valor asociado al parámetro.

Ámbito: Aplicación (por defecto), sistema o procedimiento.

El sistema validará que el nombre del parámetro no coincida con alguno ya existente para el ámbito seleccionado.

#### 4.8.2.2 RF-GDPA-822: Recarga de parámetros de configuración

Existirá un opción que permita recargar los valores de los parámetros de configuración que se han establecido, de forma que no sea necesario reiniciar el sistema cada vez que se realice una modificación en los valores de cualquier parámetro de configuración.

Dado que el despliegue de PTw@ndA puede realizarse en cluster, y que todos los nodos del cluster deben actualizar sus correspondientes valores de contexto, se utilizará un sistema de mensaje en colas.

En el momento que se pulse sobre el botón "Recargar", se generará un mensaje de recarga que irá dirigido a la cola de configuración definida en cada uno de los nodos, procesándose la recarga de contexto en cada uno.

### 4.9 RF-CEP-900: Certificado electrónico de Empleado Público

Actualmente PTw@nda permite el acceso mediante usuario/clave así como con certificado electrónico de persona física (por ejemplo, de la FNMT-RCM) y DNI electrónico.

Los certificados emitidos por la FNMT-RCM para el personal al servicio de las administraciones públicas cuya política y Declaración Particular se definen en la DPC de la APE, son certificados Reconocidos según lo definido en la Ley de Firma Electrónica 59/2003 y la norma ETSI 101 456 y válidos para la realización de firma electrónica por parte del personal al servicio de las administraciones públicas y según lo definido en la Ley 11/2007, de 22 de junio, de acceso electrónico de los ciudadanos a los Servicios Públicos.

El certificado electrónico para el personal de la Administración Pública, es la certificación electrónica emitida por la FNMT-RCM que vincula a su Titular con unos Datos de verificación de Firma y confirma, de forma conjunta:

- La identidad de su titular, número de identificación personal, cargo, puesto de trabajo y/o condición de autorizado.
- Al órgano, organismo o entidad de la Administración Pública, bien sea ésta General, autonómica, Local o institucional, donde ejerce sus competencias, presta sus servicios, o desarrolla su actividad.

El ámbito de uso de este tipo de Certificados lo componen las diferentes competencias y funciones propias de los Titulares de acuerdo con su cargo, empleo y, en su caso, condiciones de autorización. La FNMT-RCM y la Administración, organismos y entidades podrán fijar en los acuerdos o convenios, o a través del documento de relación correspondiente o, si fuera procedente en la ley de emisión de estos Certificados, otros límites adicionales.

Estos certificados pertenecen a AC APE, que está subordinada a la AC Raíz FNMT-RCM. Se generan en tarjeta criptográfica y tienen una longitud de clave de 2048 bits, siendo su caducidad de 48 meses.

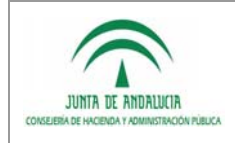

En la siguiente dirección es posible encontrar más información sobre el Certificado electrónico de Empleado Público: http://www.cert.fnmt.es/index.php?cha=adm&sec=23&page=224&lang=es

#### 4.9.1 RF-CEP-910: Acceso / autenticación mediante Certificado electrónico de Empleado Público

Permitir la autenticación / acceso mediante certificado electrónico de empleado público de la FNMT-RCM.

### 4.9.2 RF-CEP-920: Control de acceso de organismos

Se permitirá configurar una lista de códigos identificativos de organismos autorizados de forma que se permita el acceso sólo si el certificado de empleado público usado pertenece a uno de estos organismos.

### 4.9.3 RF-CEP-930: Compulsa mediante Certificado electrónico de Empleado Público

Permitir realizar compulsa electrónica mediante certificado electrónico de empleado público, en los términos de la Orden de 11 de octubre de 2006, por la que se establece la utilización de medios electrónicos para la expedición de copias autenticadas (BOJA núm. 209 de 27 de octubre)

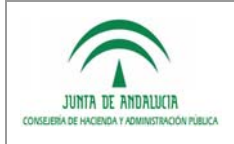

Definición Detallada de Requisitos

# 4.10RF-MIT-100: Mi Trabajo

El nuevo módulo funcional Mi Trabajo tiene como objetivo localizar ágilmente y en un único punto las tareas pendientes de un usuario, avisos y caducidades de sus **expedientes visibles**. Los expedientes visibles para cada usuario serán aquellos cuya Unidad Organizativa sea la misma a la que pertenece el usuario).

- **Tareas Pendientes:** El usuario visualizará las tareas y las transiciones pendientes de los expedientes que le han sido asignados así como de los expedientes que él mismo asignó a terceros.
- **Avisos:** Se mostraran los avisos generales asociados a los expedientes visibles del usuario así como sus avisos personales.
- **Caducidades:** Se mostraran las caducidades asociadas a los expedientes visibles del usuario.

Una conveniente gestión combinada de las tareas pendientes, los avisos y las caducidades por parte del usuario, le permitirá priorizar los expedientes y tareas a tramitar, organizando de forma efectiva su trabajo.

"Mi Trabajo" ofrecerá al usuario las siguientes opciones:

- **Listado de tareas**
- Filtrado de tareas
- **Trámite de la tarea seleccionada**
- Calendario de trámites

Este módulo será accesible desde el menú principal, de forma que el usuario pueda organizar su trabajo diario nada más acceder a PTw@ndA.

El módulo contendrá una casilla de verificación denominada "Expedientes asignados" que permitirá mostrar sólo los avisos y caducidades de los expedientes asignados al usuario.

Desde este módulo se tendrá acceso a la gestión de avisos como opción de menú. Además se habilitará una acción en los resultados del filtrado de tareas que permita a los usuarios correspondientes, acceder tanto a la utilidad de gestión de avisos como a la utilidad de gestión de caducidades sin tener que acceder al escritorio de tramitación.

#### 4.10.1 RF-MIT-101: Listado de tareas

Desde el módulo "Mi Trabajo" el usuario tramitador podrá consultar el listado de tareas pendientes, los avisos y las caducidades.

Los datos mostrados para cada una de las tareas a realizar serán:

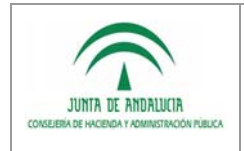

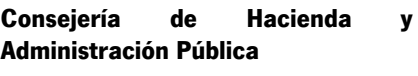

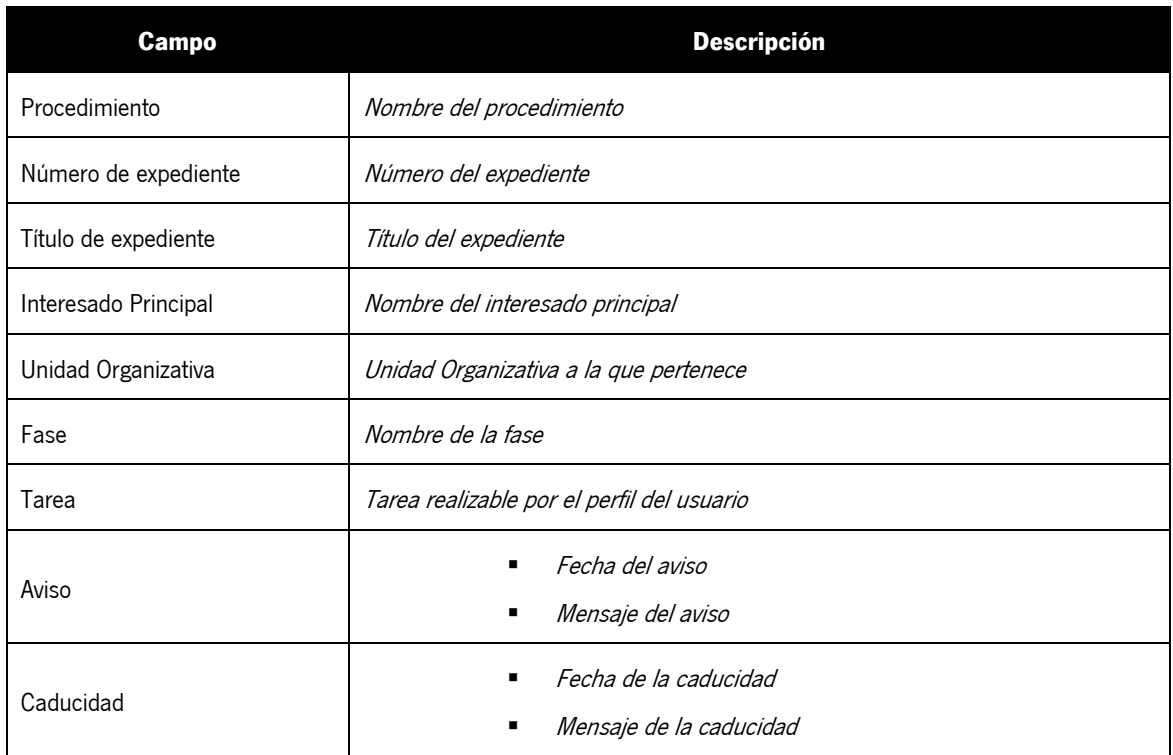

#### 4.10.2 RF-MIT-102: Filtrado de tareas

Desde el módulo "Mi Trabajo" estará disponible la opción "Filtrar Mis Tareas", que permitirá al usuario listar las tareas a realizar en función del filtro aplicado.

Los datos a completar para realizar el filtrado de tareas serán:

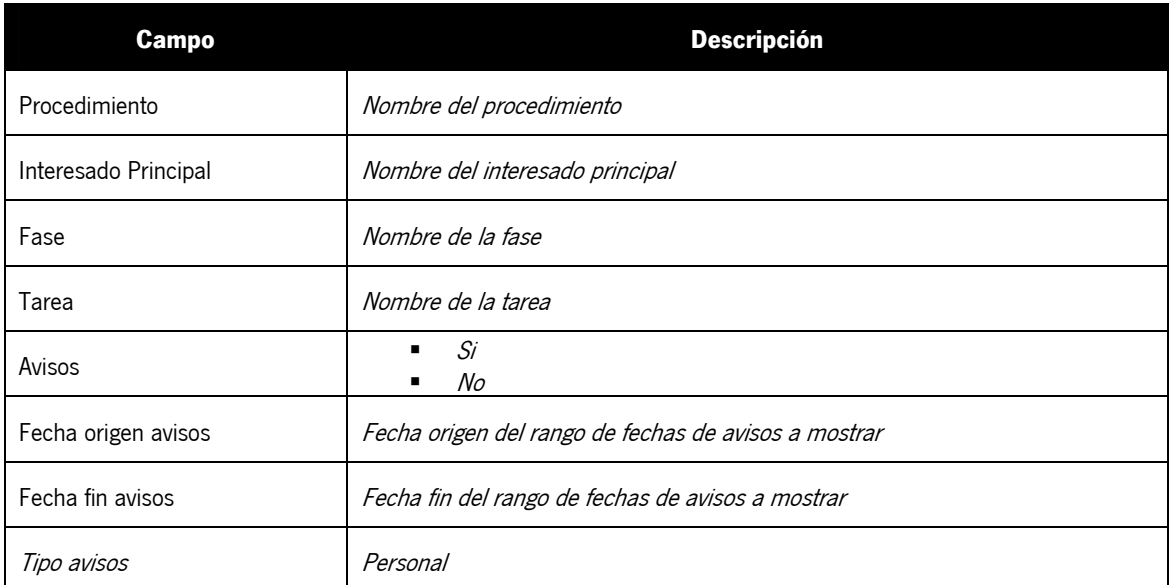

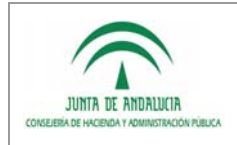

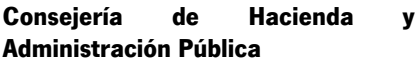

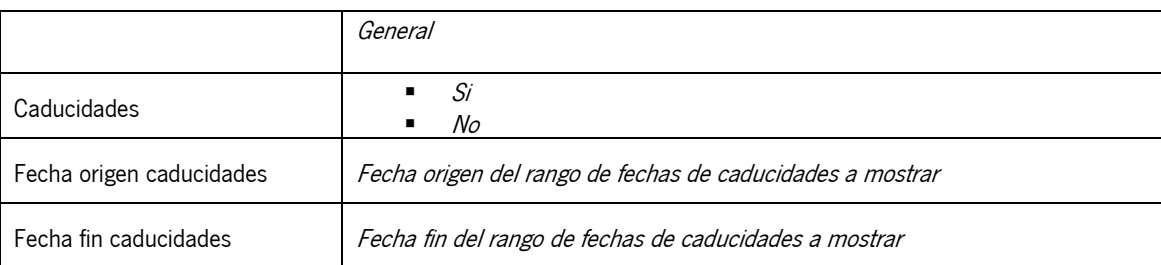

Una vez el usuario rellene los campos necesarios y pulse el botón "filtrar", se mostrará el listado de tareas a realizar por el usuario según el filtro aplicado.

### 4.10.3 RF-MIT-103: Trámite de la tarea seleccionada

Desde el módulo "Mi Trabajo" estará disponible la opción "Tramitar", que permitirá al usuario tramitar la tarea seleccionada de la lista de tareas a realizar.

Una vez el usuario seleccione la tarea y pulse el botón "Tramitar", si tiene el permiso para tramitar, se abrirá el escritorio de tramitación, encontrándose el expediente en la fase de la tarea seleccionada.

### 4.10.4 RF-MIT-104: Calendario de trámites

Desde el módulo "Mi Trabajo" estará disponible la opción "Calendario de trámites", que mostrará de forma gráfica sobre un calendario navegable los avisos y las caducidades mostradas en el "Listado de tareas".

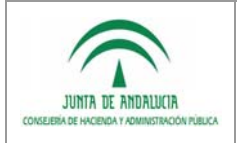

### 4.11RF-AVI-200: Gestión de Avisos

la Administración Electrónica

Este nuevo módulo permitirá al usuario consultar, añadir, borrar y modificar avisos.

Las funcionalidades aportadas serán:

- **Listado de avisos**
- $\blacksquare$  Filtrado de avisos
- Añadir avisos
- Borrado de avisos realizados
- Edición o modificación de avisos
- Calendario de Avisos

Mediante esta gestión, el usuario podrá marcar qué tareas deben ser avisadas al consultar el módulo de Mi Trabajo y será desde dicho módulo desde donde se permita acceder al trámite de un aviso determinado.

Este nuevo módulo será accesible desde:

- 1. El módulo Mi Trabajo: de forma que el usuario, con un perfil determinado, pueda realizar la gestión de avisos a nivel de procedimiento, es decir, avisos asociados a todos los expedientes de un procedimiento. La tipología de estos avisos será denominada "general".
- 2. Una utilidad del escritorio de tramitación: de forma que el usuario tramitador pueda realizar la gestión de los avisos asociados al expediente que está tramitando. La tipología de estos avisos será denominada "personal".

#### 4.11.1 RF-AVI-201: Listado de avisos

Desde el módulo "Gestión de Avisos" el usuario podrá consultar el listado de avisos.

1. En la utilidad, se podrán consultar los avisos asociados al expediente actual. Los datos mostrados para cada aviso serán:

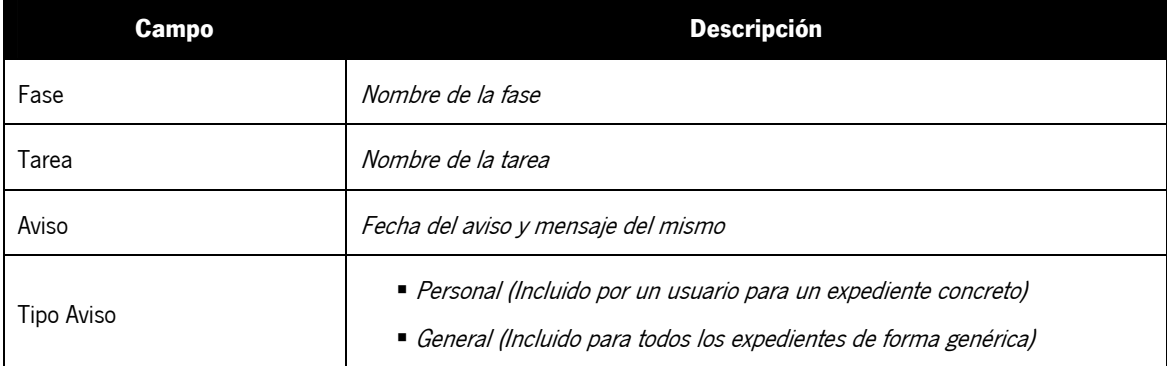

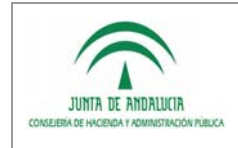

2. Desde el módulo Mi Trabajo, se podrán consultar los avisos asociados a un procedimiento. Los datos mostrados para cada aviso serán:

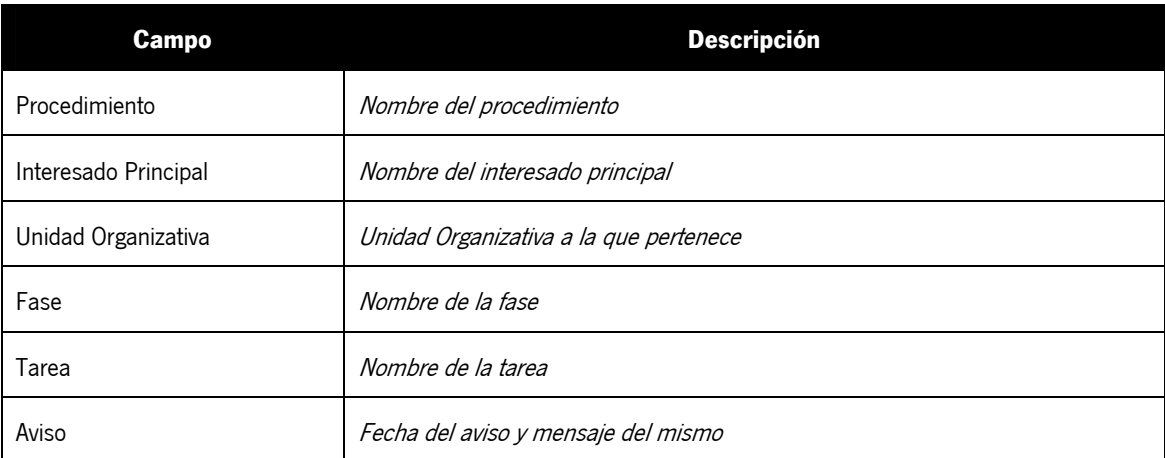

Los avisos cuya fecha sea anterior a la fecha actual no serán mostrados.

#### 4.11.2 RF-AVI-202: Filtrado de avisos

Desde el módulo "Gestión de Avisos" estará disponible la opción "Filtrar Avisos", que permitirá al usuario listar los avisos en función del filtro aplicado.

1. Los datos a completar para realizar el filtrado de avisos en la utilidad serán:

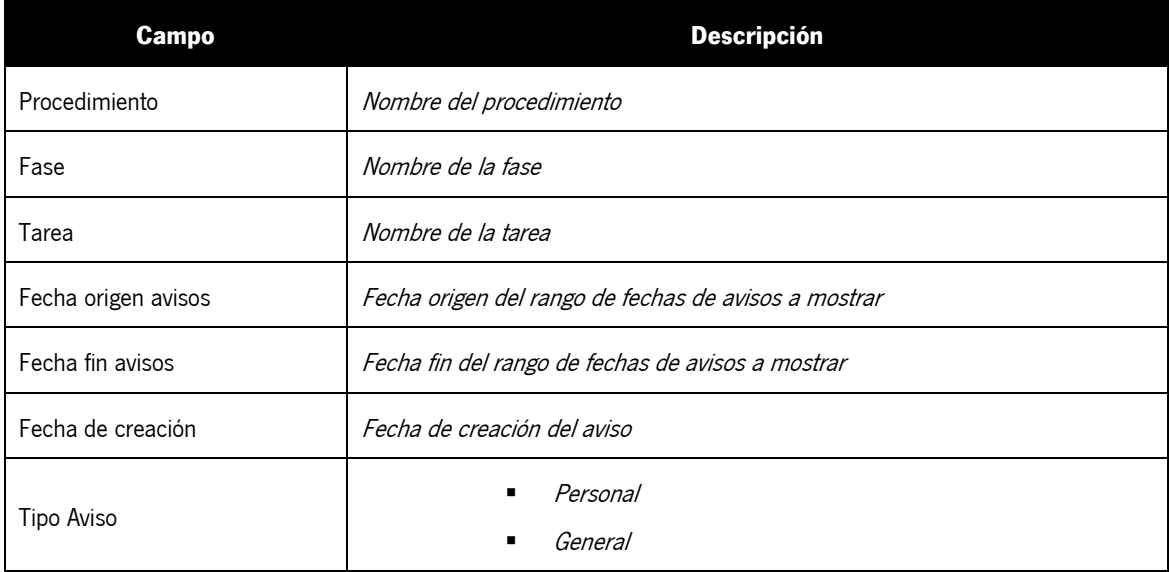

2. Los datos a completar para realizar el filtrado de avisos a nivel de procedimiento serán:

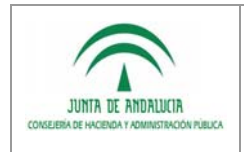

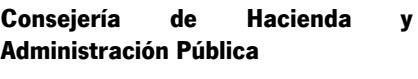

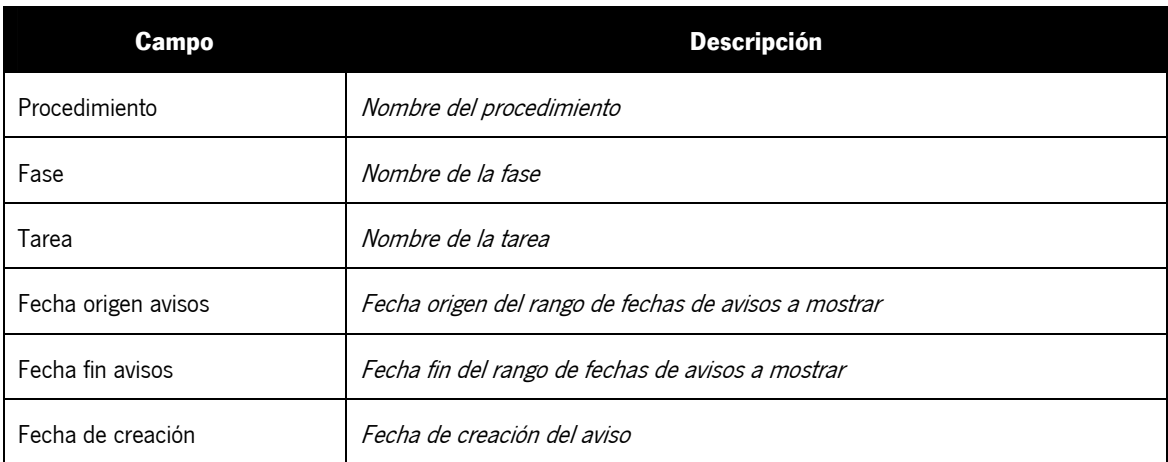

Una vez el usuario rellene los campos necesarios y pulse el botón "filtrar", se mostrará el listado de avisos según el filtro aplicado.

#### 4.11.3 RF-AVI-203: Añadir avisos

Desde el módulo "Gestión de Avisos" estará disponible la opción "Añadir Avisos", que permitirá al usuario introducir un nuevo aviso.

1. En la utilidad, el nuevo aviso estará asociado al expediente actual. Los datos a completar serán:

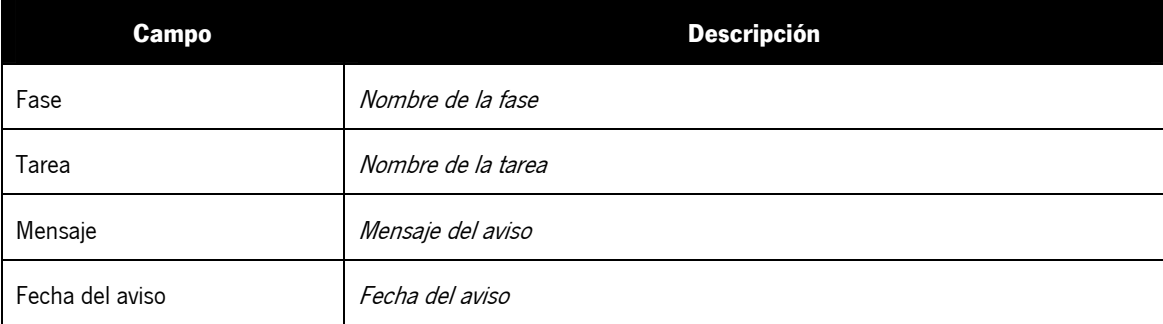

Una vez el usuario rellene los campos necesarios y pulse el botón "añadir", se creará el nuevo aviso. De forma automática el sistema incorpora al aviso el procedimiento, el número de expediente, la identificación del usuario que lo dio de alta, el tipo de aviso y la fecha de alta.

2. Desde el módulo Mi Trabajo, el nuevo aviso estará asociado a todos los expedientes de un procedimiento. Los datos a completar serán:

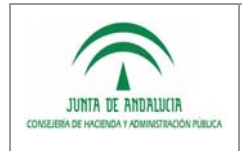

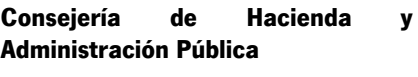

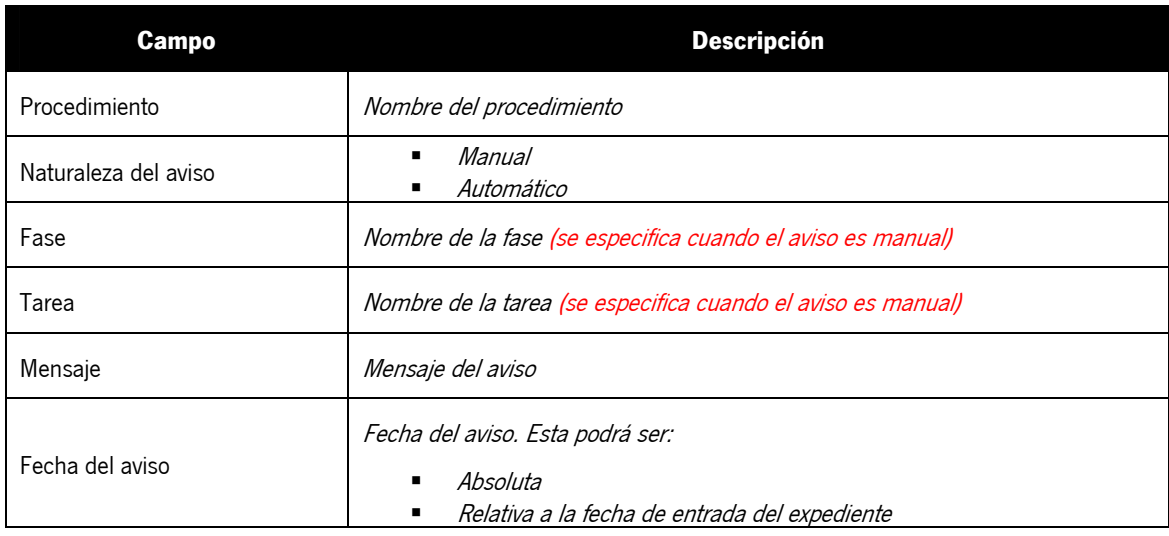

Una vez el usuario rellene los campos necesarios y pulse el botón "añadir", se creará el nuevo aviso. De forma automática el sistema incorpora al aviso la identificación del usuario que lo dio de alta, el tipo de aviso y la fecha de alta.

### 4.11.4 RF-AVI-204: Borrar avisos

Desde el módulo "Gestión de Avisos" estará disponible la opción "Borrar Avisos", que permitirá al usuario que lo creó, borrar o eliminar un aviso.

Una vez el usuario seleccione el aviso del listado y pulse el botón "Eliminar", si es el mismo usuario que lo creó, se borrará el aviso seleccionado.

Destacar que el sistema borrará de forma automática todos los avisos asociados a un expediente cuando éste esté en el estado finalizado.

### 4.11.5 RF-AVI-205: Edición o modificación de avisos

Desde el módulo "Gestión de Avisos" estará disponible la opción "Edición de Avisos", que permitirá al usuario que lo creó, editar el aviso seleccionado.

Una vez el usuario seleccione el aviso del listado y pulse el botón "Editar", se procederá de la misma forma que al añadir un nuevo aviso siempre y cuando el usuario sea el mismo que creó el aviso seleccionado.

### 4.11.6 RF-AVI-206: Calendario de avisos

Desde el módulo "Gestión de Avisos" estará disponible la opción "Calendario de Avisos", que mostrará de forma gráfica sobre un calendario navegable los avisos mostrados en el "Listado de Avisos".

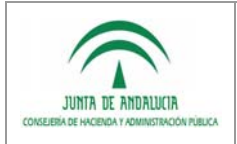

# 4.12RF-CAD-300: Gestión de Caducidades

la Administración Electrónica

Esta utilidad permitirá al usuario tramitador consultar, borrar y modificar las caducidades de los expedientes.

Entre las funcionalidades de esta utilidad, se incluyen:

- **Listado de caducidades**
- Filtrado de caducidades
- Borrado de caducidades realizadas
- Ampliación de caducidades
- Suspensión de caducidades
- Calendario de Caducidades

Esta utilidad será accesible tanto desde el escritorio de tramitación como desde el módulo Mi Trabajo. Se habilitará una acción en los resultados del filtrado de tareas que permita a los usuarios correspondientes, acceder a la utilidad sin tener que acceder al escritorio de tramitación.

#### 4.12.1 RF-CAD-301: Listado de caducidades

El usuario tramitador podrá consultar el listado de caducidades asociadas al expediente.

Los datos mostrados para cada caducidad serán:

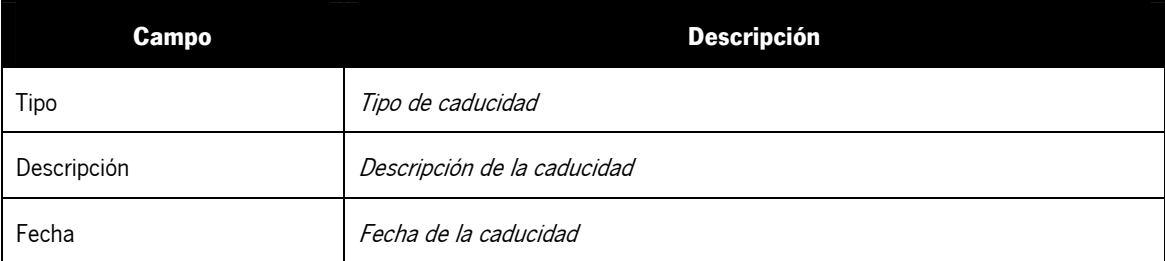

#### 4.12.2 RF-CAD-302: Filtrado de caducidades

Desde la utilidad "Gestión de Caducidades" estará disponible la opción "Filtrar Caducidades", que permitirá al usuario listar las caducidades en función del filtro aplicado.

Los datos a completar para realizar el filtrado de caducidades serán:

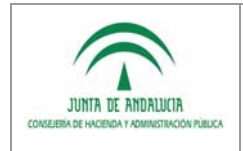

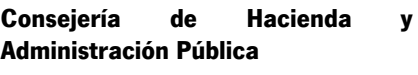

Definición Detallada de Requisitos

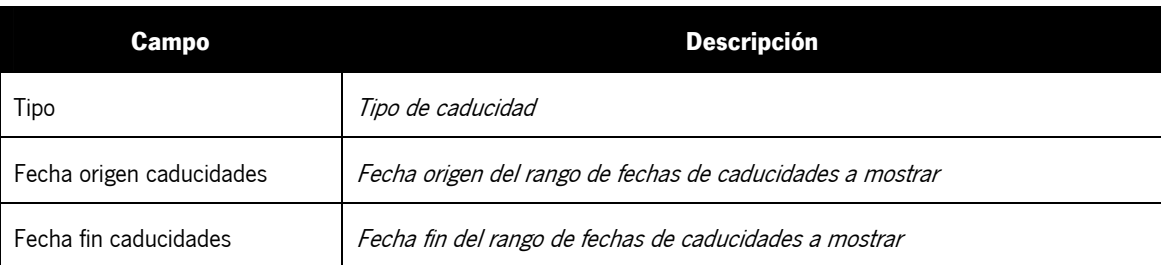

Una vez el usuario rellene los campos necesarios y pulse el botón "filtrar", se mostrará el listado de caducidades según el filtro aplicado.

#### 4.12.3 RF-CAD-303: Borrar caducidades

Desde la utilidad "Gestión de Caducidades" estará disponible la opción "Borrar Caducidades", que permitirá al usuario borrar o eliminar una caducidad realizada.

Una vez el usuario seleccione la caducidad del listado y pulse el botón "Eliminar", se borrará la caducidad seleccionada siempre y cuando la caducidad haya cumplido.

Destacar que el sistema borrará de forma automática todas las caducidades asociadas a un expediente cuando éste esté en el estado finalizado.

#### 4.12.4 RF-CAD-304: Ampliación de caducidades

El usuario tendrá disponible la opción "Ampliación de Caducidades", que permitirá al usuario ampliar el plazo de la caducidad seleccionada.

#### 4.12.5 RF-CAD-305: Suspensión de caducidades

Desde la utilidad "Gestión de Caducidades" estará disponible la opción "Suspensión de Caducidades", que permitirá al usuario la caducidad seleccionada.

#### 4.12.6 RF-CAD-306: Calendario de caducidades

Desde la utilidad "Gestión de Caducidades" estará disponible la opción "Calendario de Caducidades", que mostrará de forma gráfica sobre un calendario navegable las caducidades mostradas en el "Listado de Caducidades".

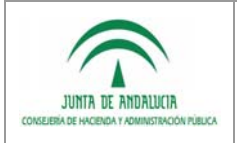

# 4.13RF-VEXP-400: Vista Expediente Electrónico

la Administración Electrónica

Nuevo módulo funcional que proporcionará al usuario tramitador la posibilidad de visualización y consulta cómoda del expediente.

Esta funcionalidad será implementada mediante una nueva utilidad "Vista Expediente", cuyo resultado mostrará una pantalla con el siguiente contenido:

- La documentación asociada al expediente.
- **Los datos asociados al expediente.**
- **Estado del expediente.**
- Acciones pendientes a realizar sobre el expediente.
- El historial o traza de tramitación del expediente.

Además de poder acceder a la "Vista Expediente", desde el escritorio de tramitación mediante la utilidad establecida a tal efecto, se habilitará una acción en los resultados de las búsquedas que permita a los usuarios con los permisos correspondientes, acceder a la ventana de consulta del expediente sin tener que acceder al escritorio de tramitación.

#### 4.13.1 RF-VEXP-401: Documentación asociada al expediente

En una pestaña de la utilidad se mostrará la documentación asociada el expediente hasta el momento actual.

La información que se mostrará para cada documento será:

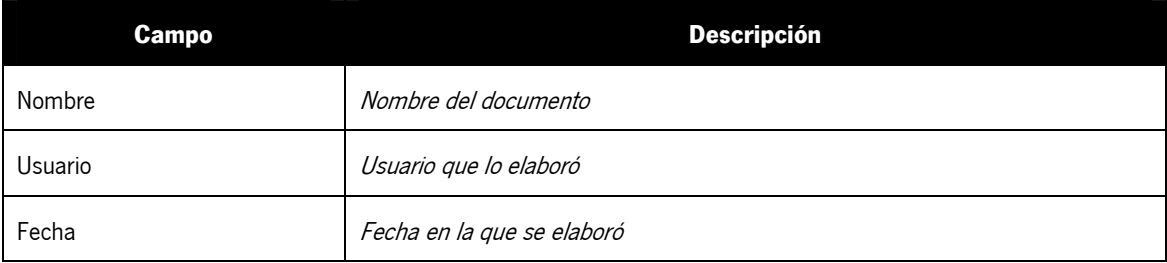

Como acción asociada a cada documento se permitirá la visualización y la descarga del mismo.

### 4.13.2 RF-VEXP-402: Estado del expediente

En una pestaña de la utilidad se mostrará el estado del expediente.

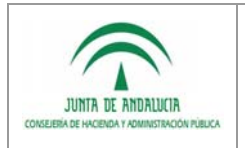

### 4.13.3 RF-VEXP-403: Acciones pendientes a realizar sobre el expediente

En una pestaña de la utilidad se mostrará el listado de tareas no finalizadas de la fase actual en la que se encuentra el expediente.

### 4.13.4 RF-VEXP-404: Historial o traza de tramitación

la Administración Electrónica

En una pestaña de la utilidad, forma lineal y estructurada en tablas, se mostrará la siguiente información:

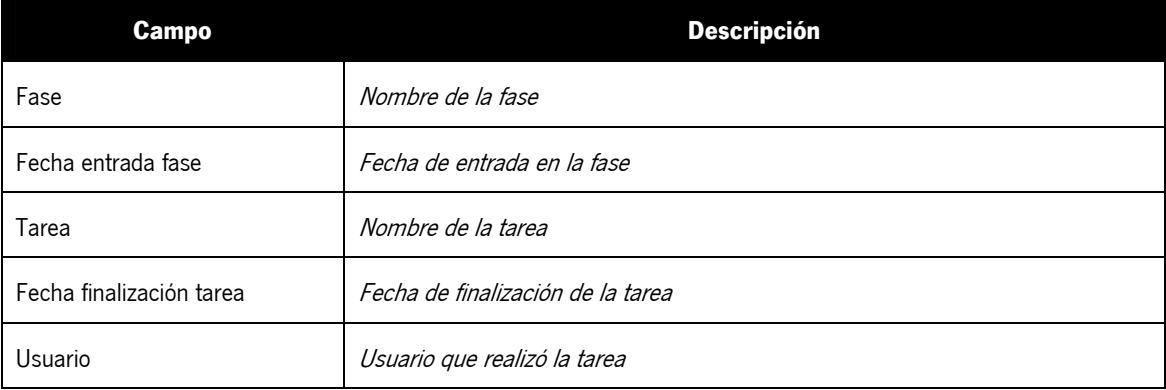

Permitirá la ordenación ascendente/descendente por cada uno de los criterios.

Se tendrá la opción de visualizar el historial o traza en forma de árbol. La información estaría agrupada por fases de tramitación y se permitirá mostrar u ocultar subniveles. Para acceder a esta visualización habrá que seleccionar la casilla de verificación "Estructura en árbol".

#### 4.13.5 RF-VEXP-405: Exportación de la vista del expediente

Existe la posibilidad de generar el expediente electrónico en un único documento PDF, donde se recoja la información mostrada a través de las pantallas de la utilidad:

- Documentación asociada al expediente.
- **Estado del expediente.**
- **Acciones pendientes a realizar.**
- Historial de tramitación.
- Anexo de documentos.

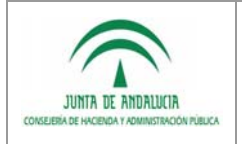

## 5 Requisitos Técnicos

### 5.1 Requisitos de Entorno Tecnológico

la Administración Electrónica

### 5.1.1 RET-001: Comunicación SCSP

Es necesario que el servidor o cluster de servidores en los que se encuentre desplegada PTw@ndA tenga conexión con los servicios web de la Plataforma SCSP de la Junta de Andalucía, así como habilitada la configuración de seguridad necesaria para el acceso mediante HTTPS, si así fuese requerido.

#### 5.1.2 RET-002: Comunicación Plataforma de Pago Telemático

Es necesario que el servidor o cluster de servidores en los que se encuentre desplegada PTw@ndA tenga conexión con los servicios web de la Plataforma de Pago Telemático, así como habilitada la configuración de seguridad necesaria para el acceso mediante HTTPS, si así fuese requerido.

#### 5.1.3 RET-003: Comunicación sistema de gestión contable

Es necesario que el servidor o cluster de servidores en los que se encuentre desplegada PTw@ndA tenga conexión con el sistema de integración con el sistema de gestión contable Jupiter, mediante Pasarela.

Para llevar a cabo la comunicación con Júpiter mediante el protocolo Pasarela son necesarios:

- Un software *Cliente de FTP*, que será utilizado para la comunicación con el Servidor FTP ubicado en la Consejería de Economía y Hacienda.
- Un software *Cliente NET8* de Oracle, que será utilizado para la comunicación con la Base de Datos Oracle ubicada en la Consejería de Economía y Hacienda, para realizar las llamadas a los procedimientos almacenados PL/SQL.
- El sistema debe estar dado de alta como usuario de la plataforma Oracle del Sistema Pasarela, adquiriendo una identificación única mediante el binomio Sistema/Máquina.
- El usuario debe estar dado de alta en el Sistema Integrado Júpiter.
- Tener autorización del Sistema Integrado Júpiter, para el envío/recepción de los Tipos de Información que se deseen transmitir

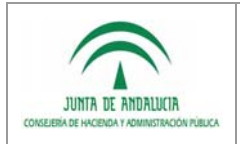

### 5.1.4 RET-004: Formato de Ficheros de Intercambio con Sistema de Gestión Contable

El formato de los ficheros a intercambiar es formato 'Lote', se trata de un fichero ASCII Extendido, de longitud fija de 139 caracteres, pero donde cada línea puede tener un formato distinto.

Los siguientes conceptos se utilizan para generar esta estructura:

la Administración Electrónica

#### 5.1.4.1 RET-0041: Campo de Datos

Toda transferencia de datos con el Sistema Integrado Júpiter se basa en última instancia en el envío de un conjunto de **Campos de Datos.** Cada Campo de Dato se identificará mediante un nombre, y tendrá asociado un valor concreto.

#### 5.1.4.2 RET-0042: Línea

Los Campos de Datos se agrupan en Líneas. Una **Línea** es un conjunto de **Campos de Datos** que tienen un sentido especial y son necesarios para realizar una acción concreta.

#### 5.1.4.3 RET-0043: Tipo de Línea

 Toda Línea pertenece a un **Tipo de Línea**. Un Tipo de Línea suele implicar una acción a realizar por parte del Sistema Integrado Júpiter, y está definida mediante un conjunto de Campos de Datos.

La definición de un Tipo de Línea consiste en:

- Un código único identificativo.
- Una descripción de la información que la forma.
- Un conjunto de Campos de Datos que lo forman, indicándose para cada uno su:
- Nombre.
- Tipo de Dato y longitud.
- Obligatoriedad.
- Número de ocurrencias (en caso de campos que sean tablas).
- Condiciones especiales que debe cumplir para ser considerado válido (reglas de validación).

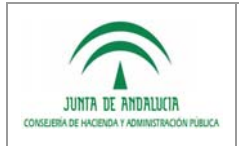

Dirección General de Tecnologías para Hacienda y Definición Detallada de Requisitos

Las Líneas se agrupan en **Lotes**. **Un Lote es una unidad transaccional** de intercambio, y por lo tanto es la unidad indivisible para su tratamiento por ambos Sistemas. Dentro de un fichero pueden existir distintos Lotes, pero al ser cada Lote una unidad transaccional, cada Lote será tratado con independencia del resto de los Lotes.

#### 5.1.4.5 RET-0045: Tipo de Lote

Cada Lote pertenece a un **Tipo de Lote**, en el que se indican qué Tipos de Líneas lo forman. Normalmente, un Tipo de Lote recibido en el Sistema Integrado Júpiter representa una acción compleja a realizar, y consistirá en la especificación de las acciones simples (Tipos de Líneas) que deberán realizarse, y el orden en que se realizan.

#### 5.1.5 RET-005: Comunicación Formul@

Es necesario que el servidor o cluster de servidores en los que se encuentre desplegada PTw@ndA tenga conexión con los servicios web de Formul@, así como habilitada la configuración de seguridad necesaria para el acceso mediante HTTPS, si así fuese requerido.

#### 5.1.6 RET-006: Usabilidad

La usabilidad de la aplicación será mejorada mediante los siguientes elementos:

- Si una acción tiene consecuencias, el sistema debe proporcionar información y pedir confirmación antes de continuar.
- Si la respuesta se retrasa debe aparecer un mensaje informando de que el sistema está procesando la acción.
- El acceso a la ayuda está en una zona visible y reconocible.
- Debe existir la opción de ayuda.
- La ayuda no interrumpe la tarea del usuario.
- La ayuda debe ofrecer un área de preguntas frecuentes con datos de ayuda a usuarios.
- La ayuda está organizada en pasos.
- Se deben utilizar migas de pan para permitir acceder a un punto anterior (ruta de navegación, por ejemplo: Principal →Arte y Cultura → Literatura)
- Cuando se selecciona un icono se diferencia de los no seleccionados.
- **Los enlaces del menú cambian de color cuando se seleccionan.**
- El usuario puede ponerse en contacto con soporte del Sitio Web para hacer sugerencias o comentarios.
- La ayuda ofrecida está ligada a la tarea o sección en curso.
- La ruta de la página en la estructura del sitio es visible.

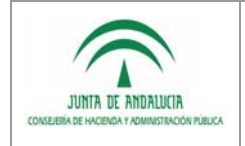

Los enlaces cambian de color cuando se han visitado.

### 5.1.7 RET-007: Conexión @firma

Conexión con la PKI APE de la FNMT-RCM para el uso del Certificado electrónico de Empleado Público.

### 5.2 Requisitos de seguridad

#### 5.2.1 RES-001: Codificación de parámetros en la URL

Codificación del nombre de los parámetros y valores pasados por URL a partir de métodos GET.

#### 5.2.2 RES-002: Evento de cierre de sesión

La aplicación debe controlar el evento de cierre de navegador, procediendo a cerrar la sesión HTTP que el usuario tiene establecida en el servidor de aplicaciones.

#### 5.2.3 RES-003: Validación de meta caracteres

Controlar y validar meta caracteres de forma que la aplicación no sea vulnerable a través de Cross-Site Scripting (XSS).

#### 5.2.4 RES-004: Sistema de tokens en formularios

Añadir en los formularios de envío de datos un token seguro que contenga el par usuario/contraseña, de forma que proteja al sistema de ataques Cross-Site Request Forguery (CSRF), atendiendo peticiones de sitios externos.

#### 5.2.5 RES-005: Referencia directa a objetos

Evitar la posibilidad de referencia directamente a objetos a partir de parámetros de URL.

### 5.3 Requisitos de Interfaz

N/A

### 5.4 Otros requisitos aplicables

N/A

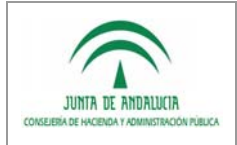

Definición Detallada de Requisitos

# 6 MATRIZ DE TRAZABILIDAD

En la siguiente matriz se especifican cada uno de los requisitos existentes para PTw@ndA, describiéndose para cada uno de ellos los siguientes datos:

- **Requisito**: Identificador del Requisito.
- **Prioridad: Prioridad del Requisito.**
- **Importancia**: Importancia del Requisito.
- **Verificabilidad**: Indica si es posible verificar el cumplimiento del requisito visualmente en el Sistema.
- **Relaciones**: Requisitos relacionados con el actual.

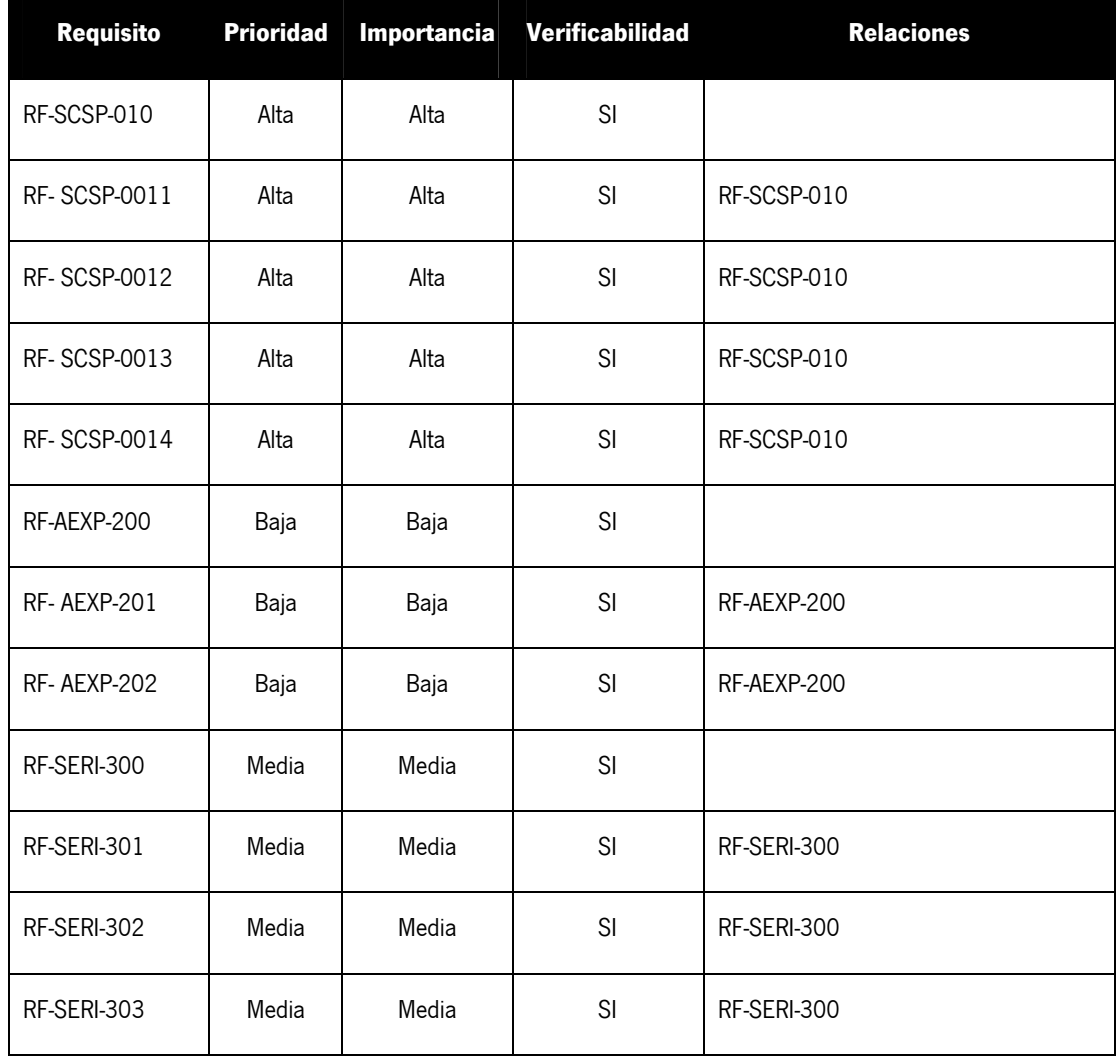

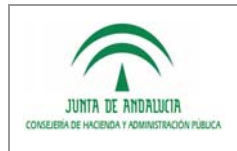

**Consejería de Hacienda y Administración Pública** 

Dirección General de Tecnologías para Hacienda y la Administración Electrónica

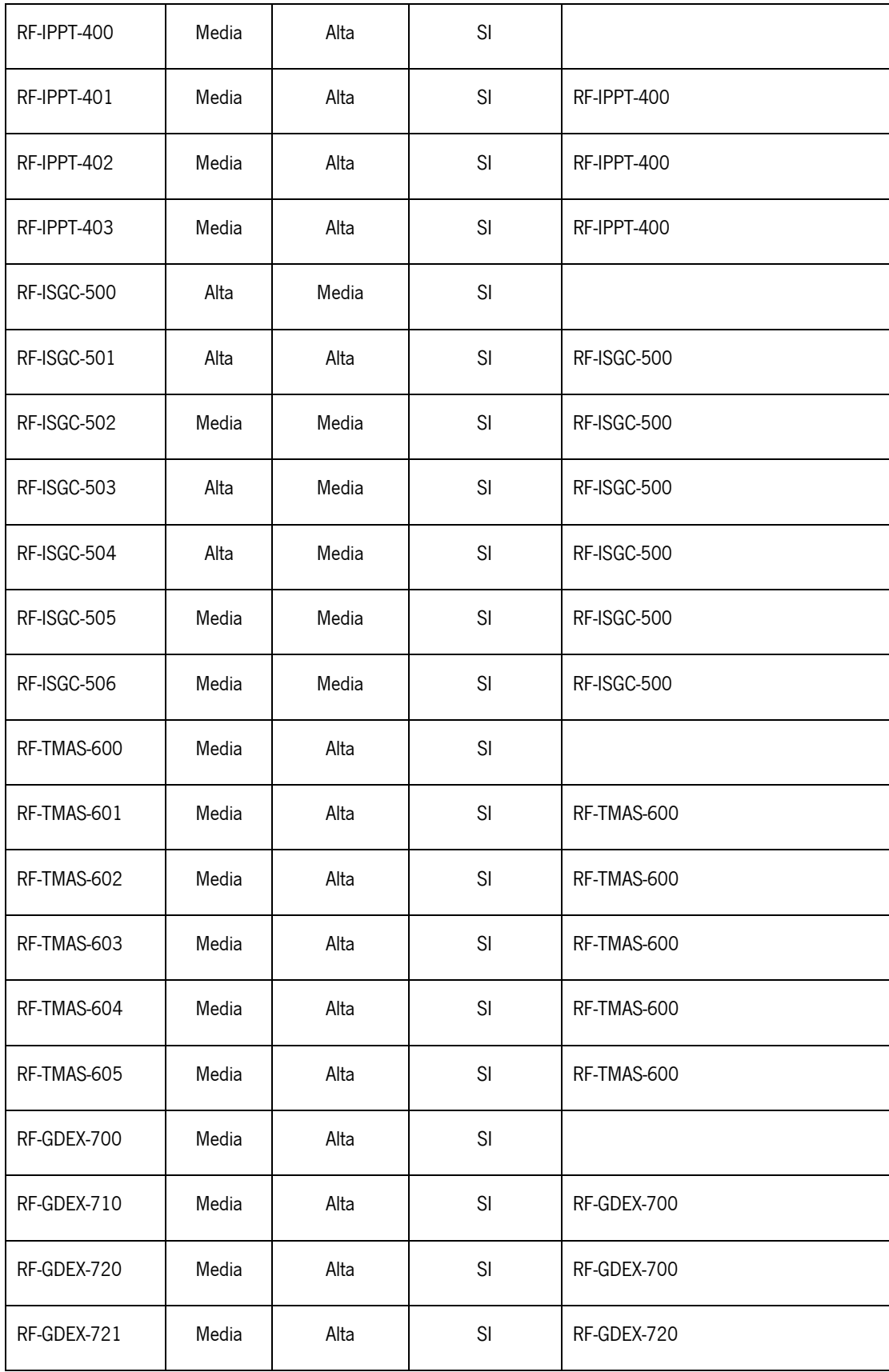

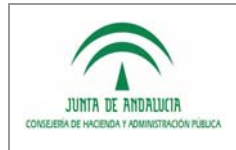

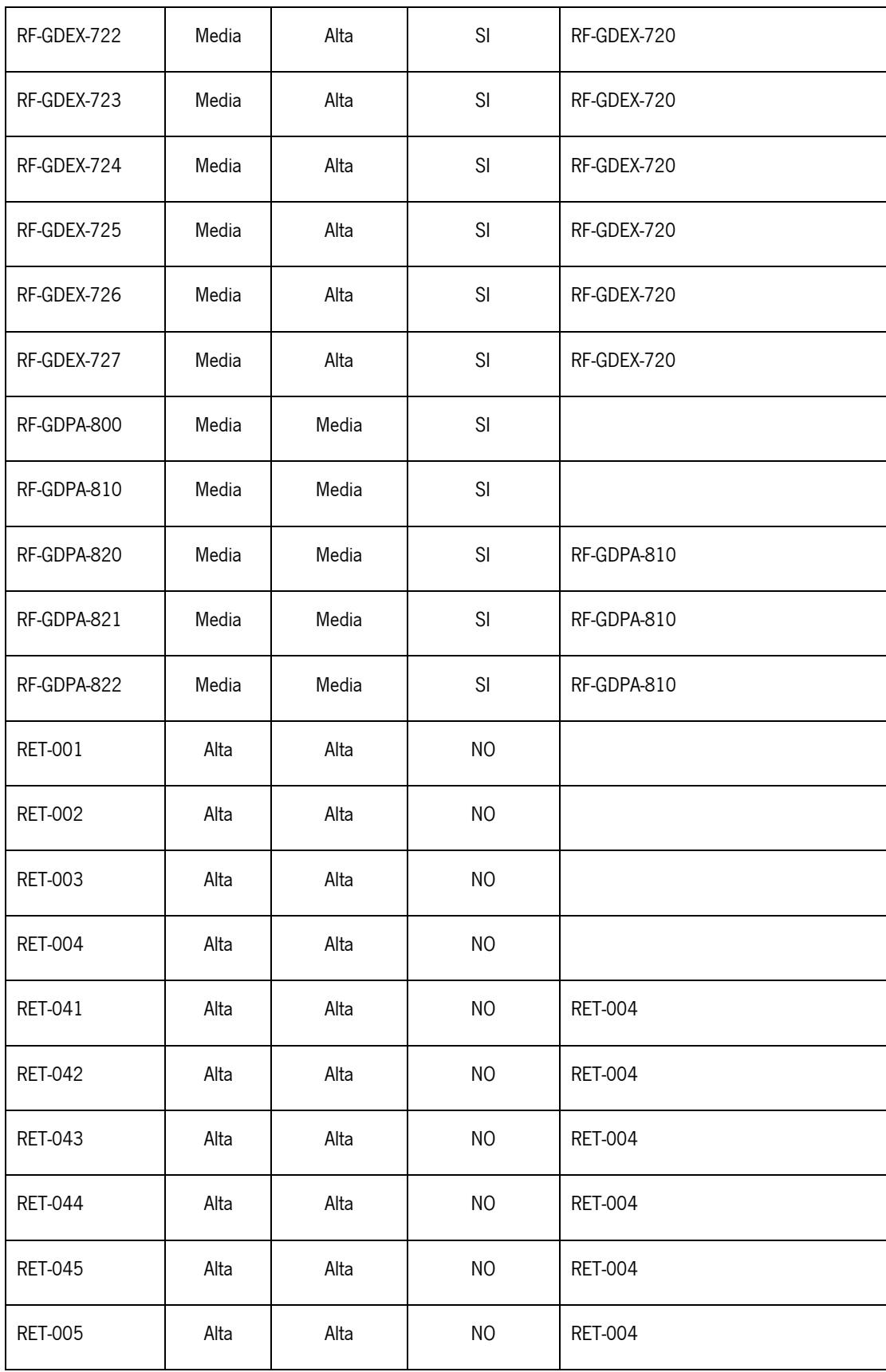

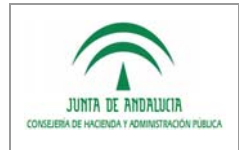

**Consejería de Hacienda y Administración Pública** 

Dirección General de Tecnologías para Hacienda y la Administración Electrónica

Plataforma de Tramitación w@ndA

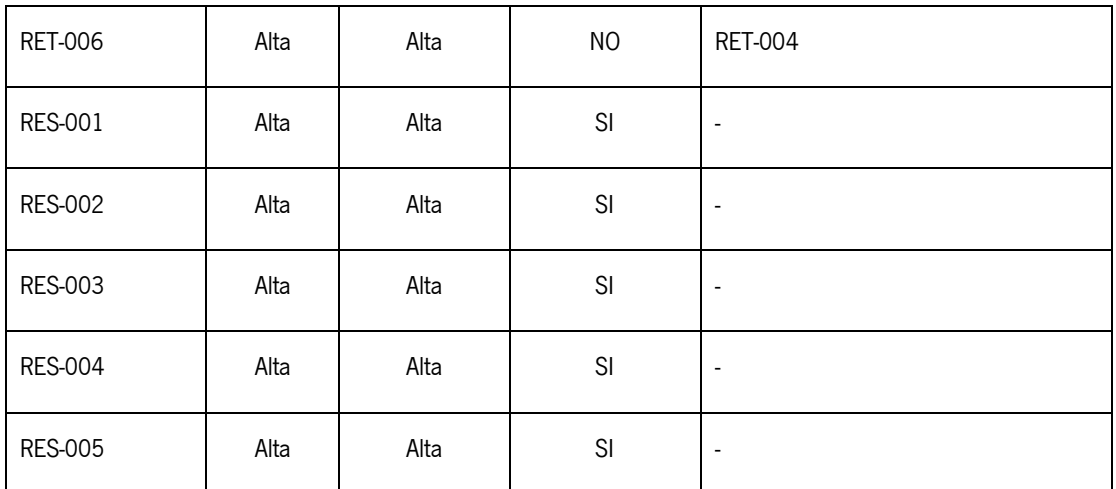

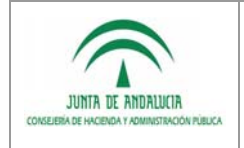

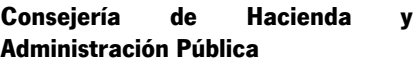

Dirección General de Tecnologías para Hacienda y la Administración Electrónica

#### Plataforma de Tramitación w@ndA

Definición Detallada de Requisitos

# 7 ANEXO

N/A

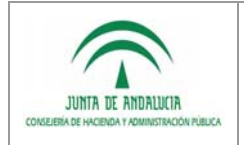

Dirección General de Tecnologías para Hacienda y la Administración Electrónica

Definición Detallada de Requisitos

# 8 GLOSARIO

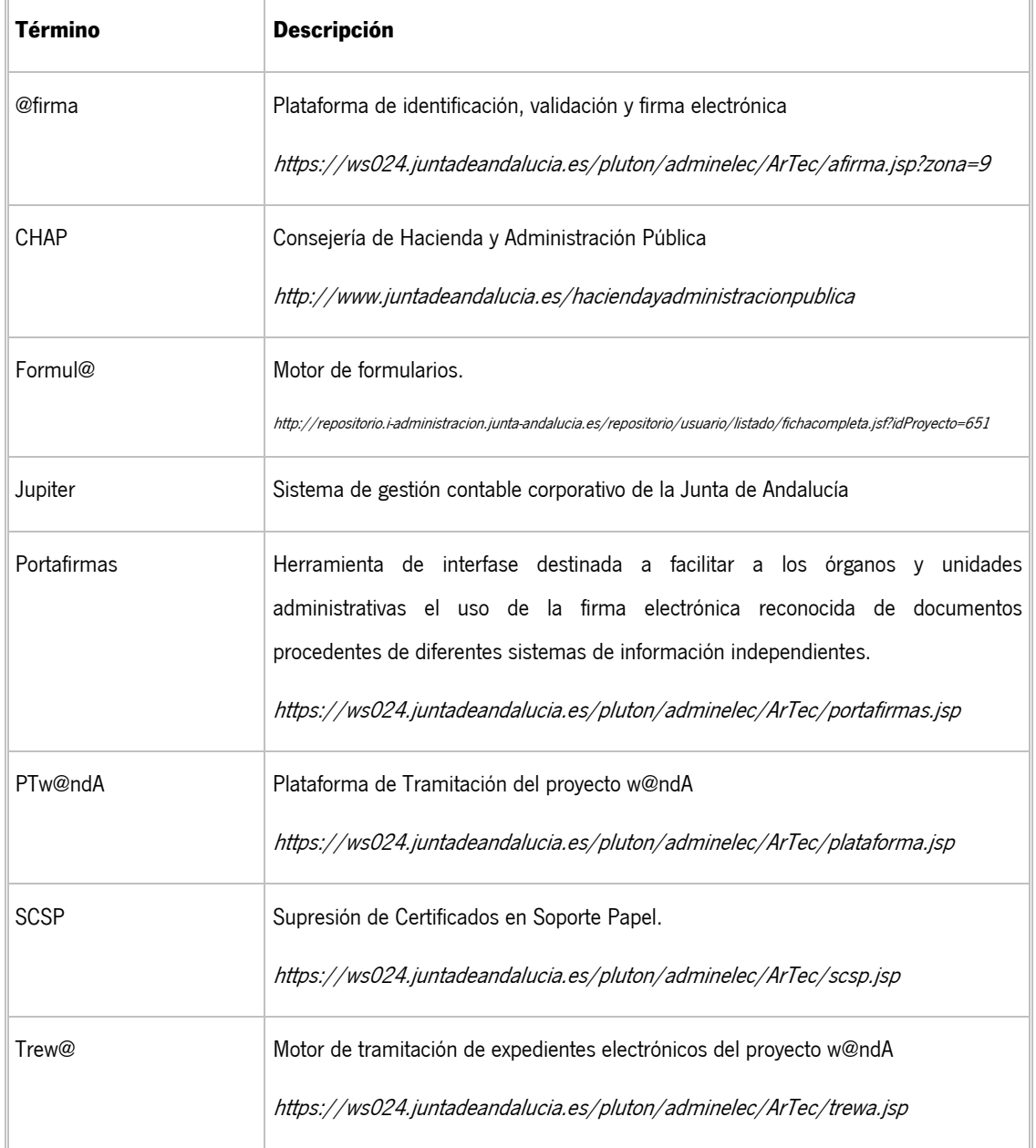

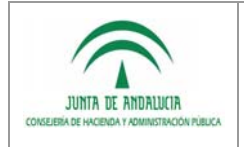

# 9 BIBLIOGRAFÍA Y REFERENCIAS

la Administración Electrónica

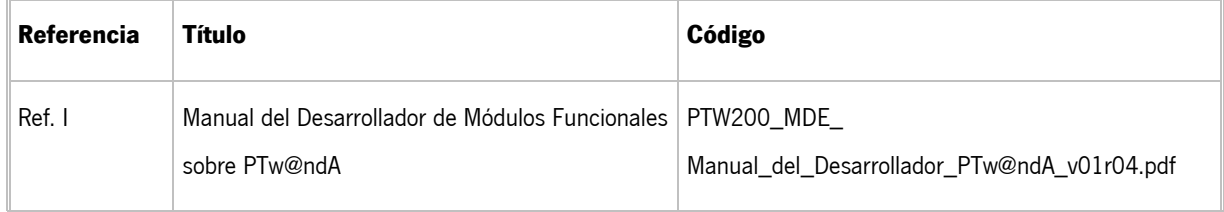